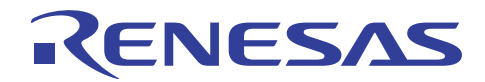

# SH7216グループ

R01AN0052JJ0200 Rev.2.00 2010.07.30

## イーサネット受信設定例

## 要旨

本アプリケーションノートは、SH7216 のイーサネット受信設定例について説明しています。

## 動作確認デバイス

SH7216

## 目次

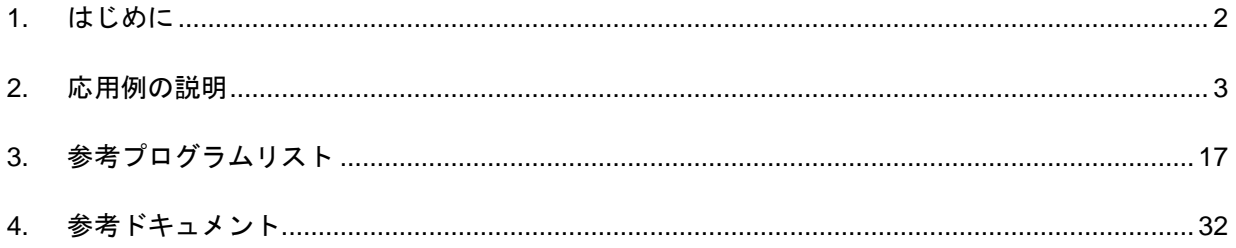

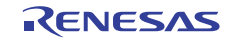

## <span id="page-1-0"></span>1. はじめに

#### 1.1 仕様

● 本応用例ではイーサネットフレームを連続で10フレーム受信します。

#### 1.2 使用機能

- ピンファンクションコントローラ(PFC)
- イーサネットコントローラ(EtherC)
- イーサネットコントローラ用ダイレクトメモリアクセスコントローラ (E-DMAC)

#### 1.3 適用条件

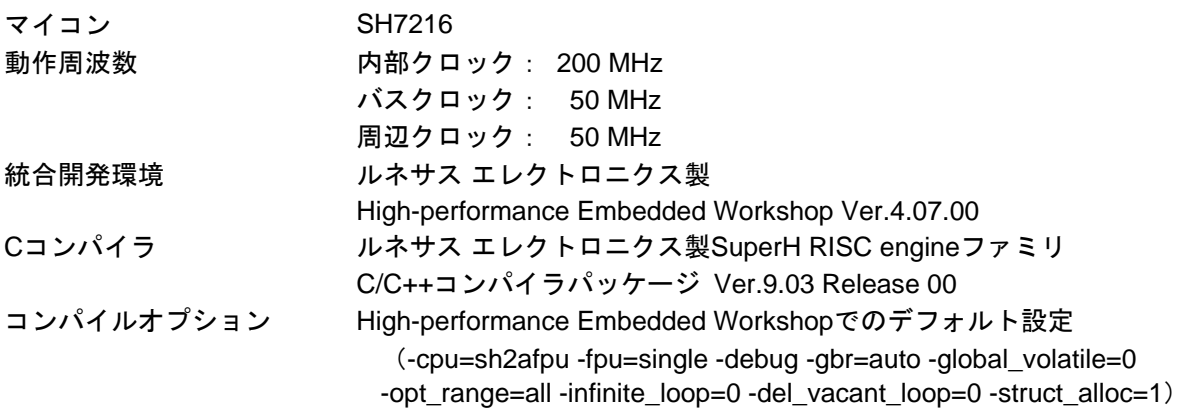

## 1.4 関連アプリケーションノート

本アプリケーションノートに関連するアプリケーションノートを以下に示します。合わせて参照してくだ さい。

- SH7216 グループ 初期設定例
- SH7216 グループ イーサネット PHY-LSI 自動交渉設定例
- SH7216 グループ イーサネット送信設定例

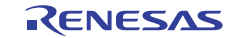

#### <span id="page-2-0"></span>2. 応用例の説明

本応用例では、イーサネットコントローラ(EtherC)、およびイーサネットコントローラ用ダイレクトメ モリアクセスコントローラ(E-DMAC)を使用します。

#### 2.1 使用機能の動作概要

本 LSI では、イーサネット通信を行う場合必ず EtherC と E-DMAC を使用します。EtherC は受信制御を行 います。E-DMAC はその送信/受信 FIFO とユーザが指定するデータ格納先(バッファ)間の DMA 転送を 行います。

#### 2.1.1 EtherC の概要

本 LSI は、イーサネットあるいは IEEE802.3 の MAC (Media Access Control) 層規格に準拠したイーサネッ トコントローラ (EtherC)を内蔵しています。EtherC は、同規格に準拠した物理層 LSI (PHY-LSI)と接続す ることにより、イーサネット/IEEE802.3 フレームの送受信を行うことができます。本 LSI 内蔵の EtherC は MAC 層インタフェースを 1 系統内蔵しています。また EtherC は、本 LSI 内部で E-DMAC に接続されており、 メモリとの高速アクセスが可能です。

[図](#page-2-0) 1にEtherCの構成を示します。

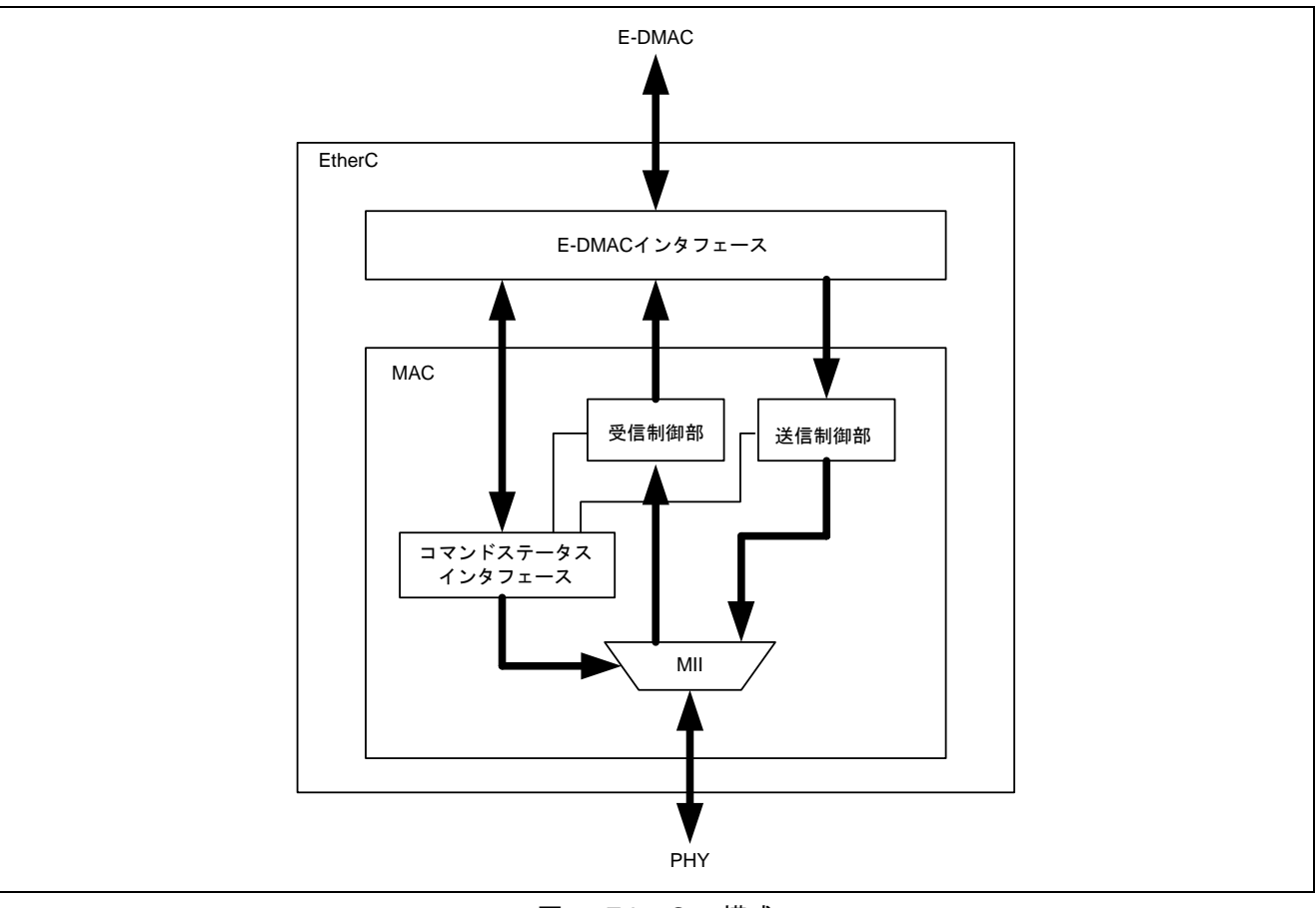

#### 図1 EtherC の構成

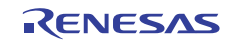

#### <span id="page-3-0"></span>2.1.2 EtherC 受信部の概要

EtherC受信部は、MII(Media Independent Interface)から入力されたフレームをプリアンブル、SFD(Start Frame Delimiter)、データおよびCRC (Cyclic Redundancy Check) データに分解します。そしてプリアンブル、SFD, CRCデータを除いた部分をE-DMAC受信部に出力します[。図](#page-3-0) 2にEtherC受信部の状態遷移図を示します。受信 動作のフローは以下のようになります。

- 1. EtherC は EtherC モードレジスタ(ECMR)の受信許可(RE)ビットがセットされると、受信アイドル状 態に遷移します。
- 2. 受信フレームのプリアンブルに続く SFD を検出すると受信処理を開始します。不当パターンの場合はフ レームを破棄します。
- 3. 通常モードでは、(i) 宛先 MAC アドレスが本 LSI 宛の場合、(ii) ブロードキャストフレームの場合、また は (iii) マルチキャストフレームの場合にデータ受信を開始します。プロミスキャスモードでは、フレー ムの種類にかかわらず受信を開始します。
- 4. MII からのフレームを受信後、フレームデータ部の CRC チェックを行います。結果はメモリ上にフレー ムデータをライトした後、ディスクリプタ内にステータスとして反映されます。異常時は、エラーステー タスを EtherC/E-DMAC ステータスレジスタ(EESR)に設定します。

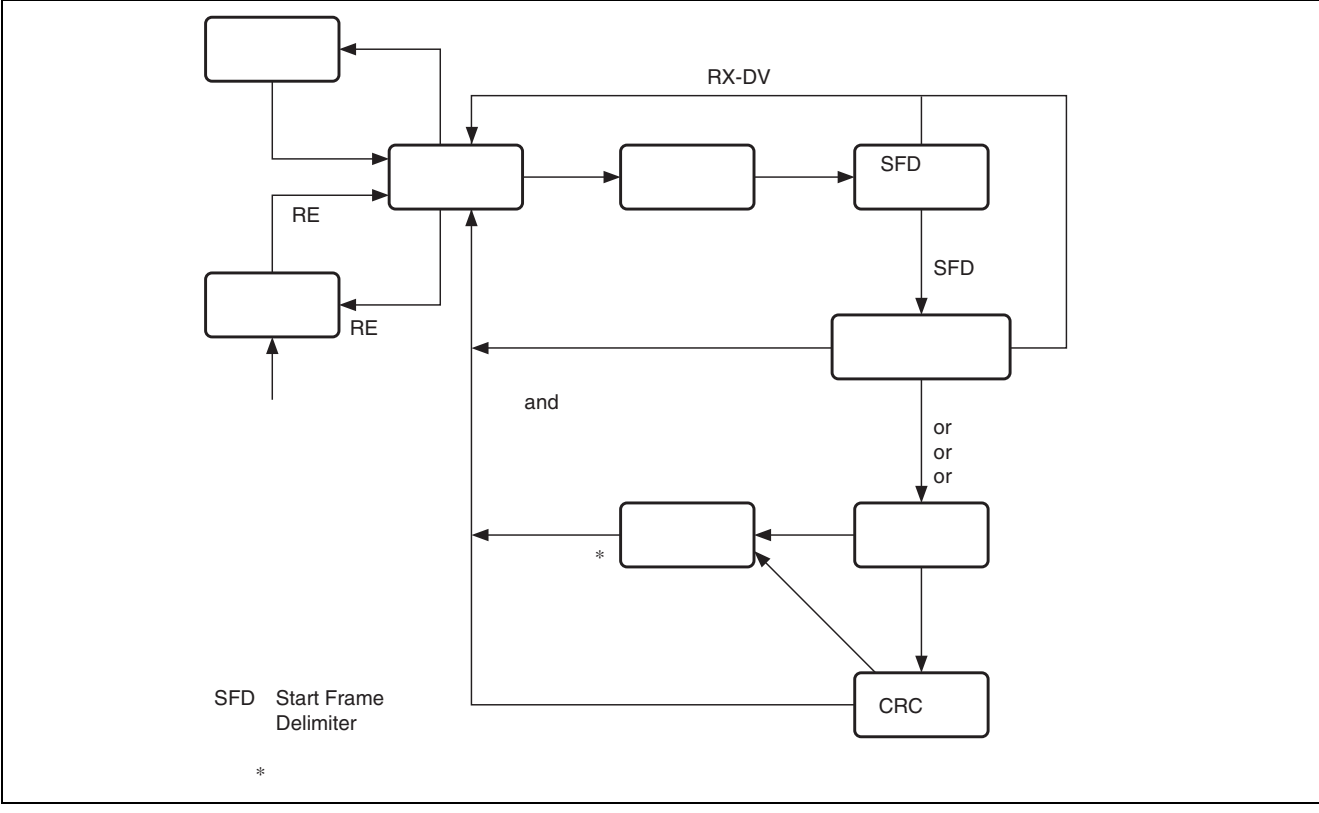

5. 1 フレームを受信後、アイドル状態に遷移し次のフレーム受信に備えます。

図2 EtherC 受信部状態遷移図

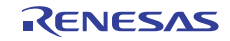

#### <span id="page-4-0"></span>2.1.3 E-DMAC の概要

本 LSI は、EtherC に直結したダイレクトメモリアクセスコントローラ(E-DMAC)を内蔵しています。 E-DMAC は、E-DMAC 内蔵の DMAC を使用し、E-DMAC 内の送信/受信 FIFO とユーザが指定するデータ 格納先(送信/受信バッファ)との間で送受信データの DMA 転送を行います。CPU により直接送信/受信 FIFO のデータを読み書きすることはできません。この DMA 転送時に、E-DMAC が参照する情報を送信/受 信ディスクリプタと呼び、ユーザがメモリ上に配置します。E-DMAC は、イーサネットフレーム送受信に先 立ちディスクリプタの情報を読み出し、その内容にしたがって送信データを送信バッファから読み出し、ま たは受信データを受信バッファへ書き込みます。このディスクリプタを複数個並べ、ディスクリプタ列(リ スト)とすることで、複数のイーサネットフレームの送受信を連続的に行うことができます。

このE-DMACの機能によってCPUの負荷を軽減し、効率の良いデータ送受信制御を行うことができます[。図](#page-4-0) [3](#page-4-0)にE-DMACとディスクリプタおよびバッファの構成を示します。

E-DMAC の特長を以下に示します。

- 送信/受信 2 系統の独立した DMAC 内蔵
- ディスクリプタ管理方式による CPU 負荷の軽減
- 送受信フレームステータスのディスクリプタへの反映
- DMA ブロック転送 (16 バイト単位)によるシステムバスの効率使用
- 1フレーム/1ディスクリプタ、1フレーム/複数フレーム (マルチバッファ)方式対応可能(2.1.5節を 参照)

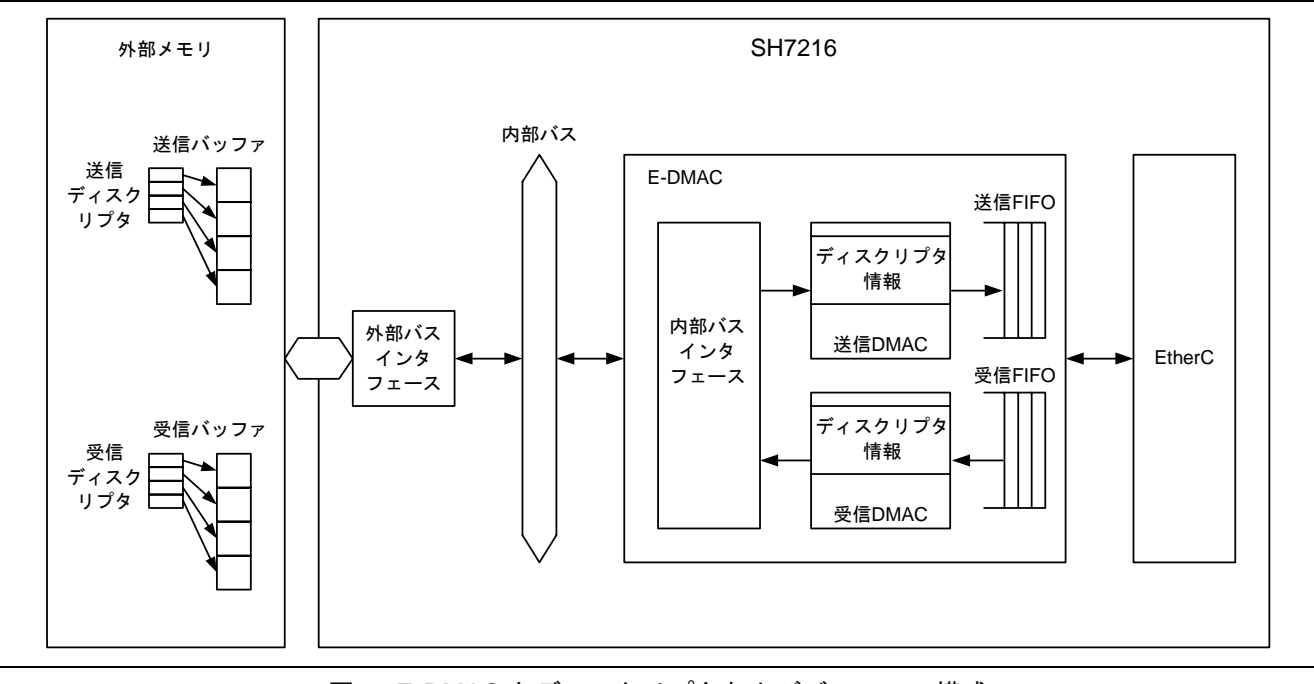

図3 E-DMAC とディスクリプタおよびバッファの構成

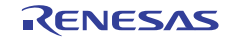

#### <span id="page-5-0"></span>2.1.4 ディスクリプタの概要

E-DMAC が DMA 転送を行うためには、ディスクリプタと呼ばれる送受信データの格納アドレス等が書か れた情報(データ)が必要になります。ディスクリプタには送信ディスクリプタと受信ディスクリプタの2 種類があります。E-DMAC は、E-DMAC 送信要求レジスタ(EDTRR)の TR ビットが 1 になると自動的に送 信ディスクリプタの読み出しを、E-DMAC 受信要求レジスタ(EDRRR)の RR ビットが 1 になると自動的に 受信ディスクリプタの読み出しを開始します。ユーザは送信/受信ディスクリプタにあらかじめ送信/受信 データの DMA 転送に関する情報を記述しておく必要があります。イーサネットフレームの送信/受信が完 了した後は、E-DMAC がディスクリプタの有効/無効ビット(送信時は TACT ビット、受信時は RACT ビッ ト)を無効にし、送信/受信結果をステータスビット(送信時は TFS25~TFS0、受信時は RFS26~RFS0)に 反映します。

ディスクリプタは、読み書き可能なメモリ空間に配置し、先頭ディスクリプタ(E-DMAC が最初に読み出 すディスクリプタ)のアドレスを送信ディスクリプタリスト先頭アドレスレジスタ(TDLAR)/受信ディス クリプタリスト先頭アドレスレジスタ(RDLAR)に設定します。複数のディスクリプタをディスクリプタ列 (ディスクリプタリスト)として用意する場合には、E-DMAC モードレジスタ(EDMR)の DL0,1 ビットに 設定したディスクリプタ長にしたがって連続したアドレスに配置します。

#### 2.1.5 受信ディスクリプタの概要

[図](#page-5-0) 4に受信ディスクリプタと受信バッファの関係を示します。

受信ディスクリプタは、データの先頭から 32 ビット単位に RD0, RD1, RD2 およびパディングで構成され ます。RD0 は、受信ディスクリプタの有効/無効、ディスクリプタの構成情報およびステータス情報を示し ます。RD1 はそのディスクリプタが参照する受信バッファのサイズ (RBL) と受信したフレームのデータ長 (RFL)を示します。RD2 は受信バッファの先頭アドレスを示します。最後のパディングは EDMR レジスタ の DL0,1 ビットで指定するディスクリプタ長に従い長さが決まります。

受信ディスクリプタの設定内容により、ディスクリプタ1個で1フレームの受信データ全部を受信バッファ に格納すること(1フレーム/1ディスクリプタ)も、ディスクリプタ複数個で1フレームの受信データを受 信バッファに格納すること(1フレーム/マルチディスクリプタ)も可能です。1フレーム/マルチディスク リプタでは、あらかじめ複数のディスクリプタ(ディスクリプタリスト)を用意しておきます。E-DMAC は、 受信したフレームがディスクリプタの RBL を超える長さのフレームを受信した場合には、連続する次のディ スクリプタを使用していくことによって受信バッファに転送していきます。たとえば各ディスクリプタの RBL を 500 バイトとしたときに 1514 バイトのイーサネットフレームを受信したとします。受信したイーサ ネットフレームは最初のディスクリプタから順に 500 バイトずつバッファに転送され、最後の 14 バイトだけ が 4 つ目のバッファに転送されます。

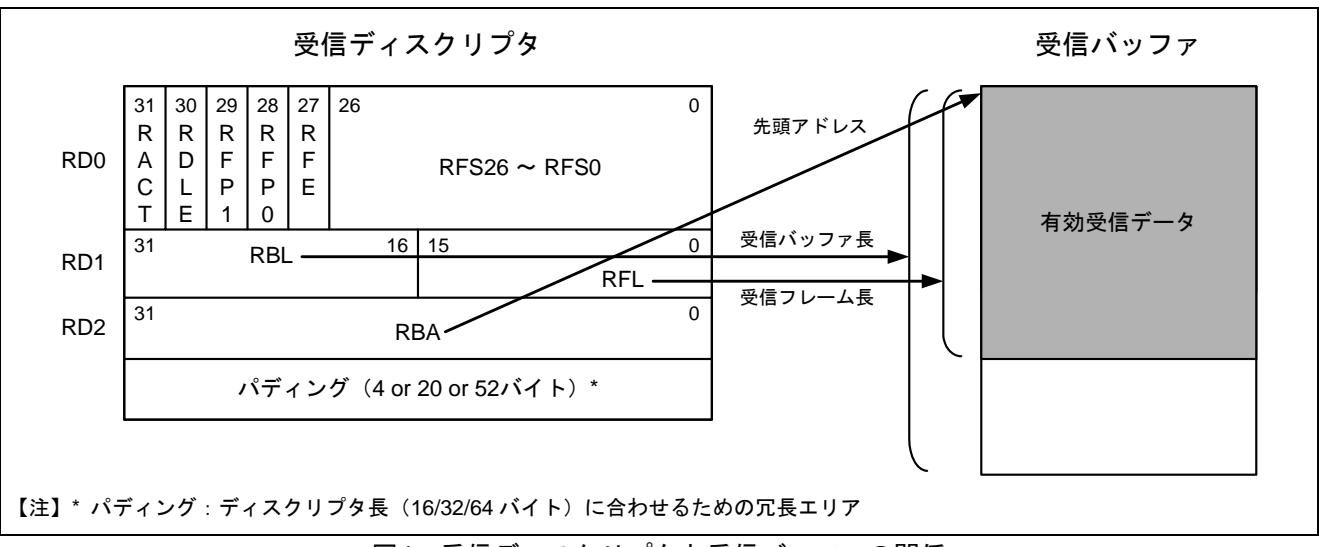

図4 受信ディスクリプタと受信バッファの関係

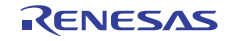

#### <span id="page-6-0"></span>2.1.6 受信ディスクリプタの設定例

[図](#page-6-0) 5に受信ディスクリプタおよび受信バッファを各 3 面使用した場合の関係を示します。ここでは各受信 バッファのサイズを 1536 バイト確保し、1 フレーム/1 ディスクリプタになるようにします。図では各受信 ディスクリプタをRD0 部分のみに簡略化して記載しています。図中の番号①、②等は実行順を示します。

設定の順番は以下のようになります。

- 1. 全ディスクリプタ面の RFP1, RFP0 ビット、RFE ビット、RFS26~RFS0 ビットに 0 を設定します。
- 2. 第 1 面と第 2 面のディスクリプタの RDLE ビットに 0 を設定します。第 3 面のディスクリプタの RDLE ビットに 1 を設定することにより、第 3 面のディスクリプタの処理を終了すると第 1 面のディスクリプタ を読み出します。このような設定によりディスクリプタをリング構造にすることができます。
- 3. [図](#page-6-0) 5では省略していますが、受信開始前に全ディスクリプタ面のRD1 のRBLに受信バッファサイズ 1536 バイトを、RD2 のRBAに対応する受信バッファの先頭アドレスを設定します。
- 4. 連続受信をさせるため、全ディスクリプタ面の RACT ビットに 1 を設定します。受信手順の詳細は次章 で説明します。

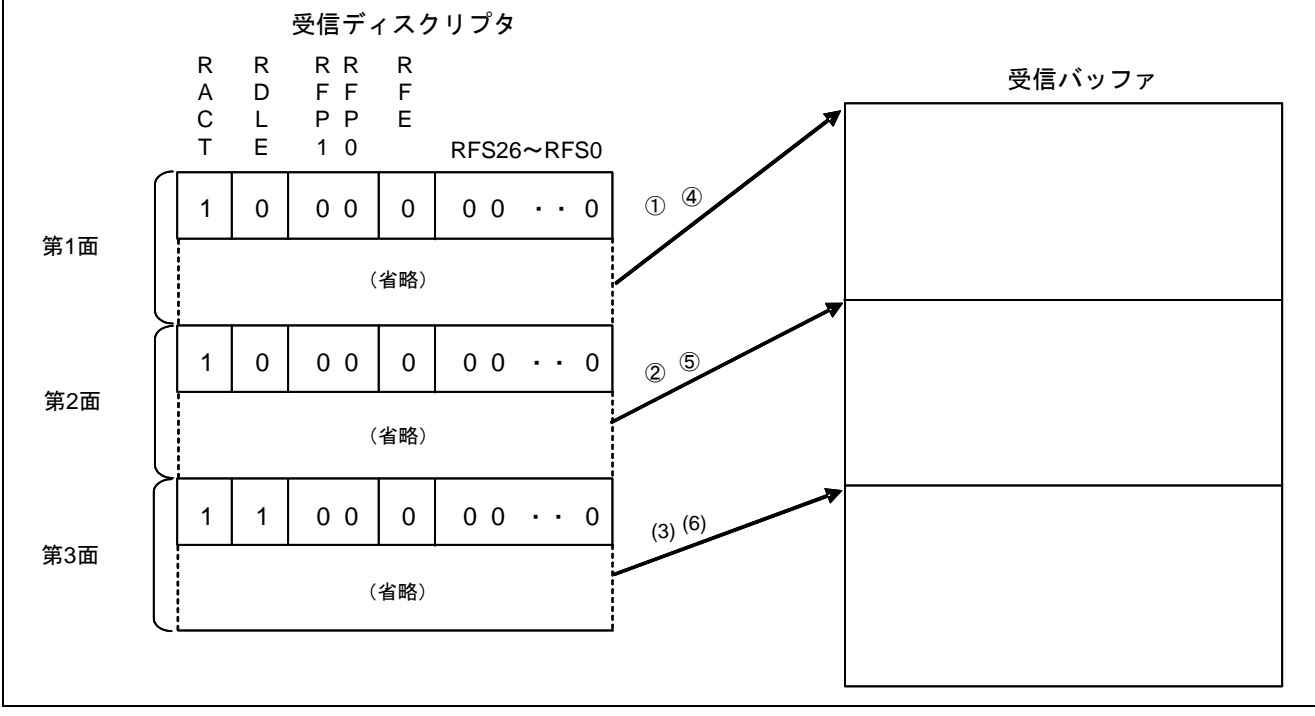

図5 受信ディスクリプタおよび受信バッファを各 3 面使用した場合の関係

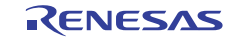

#### <span id="page-7-0"></span>2.1.7 使用機能の動作手順(受信時)

EtherC モードレジスタ(ECMR)の RE ビットが 1 の状態で E-DMAC 受信要求レジスタ (EDRRR) の受信 要求ビット (RR) に1を書き込むと、E-DMAC 受信部が起動します。E-DMAC は、EtherC/E-DMAC のソフ トウェアリセット後は受信ディスクリプタリスト先頭アドレスレジスタ(RDLAR)で示すディスクリプタを 読み出し、RACT ビットが 1 (有効)のときに受信待機状態になります。EtherC は自局あて(自局が受信を 許可したアドレス)のフレームを受信すると、受信データを受信 FIFO に格納します。受信ディスクリプタ の RACT ビットが1のときは、RD2 で指定される受信バッファに転送します (RACT ビットが0(無効)の 場合は、RR ビットをクリアして E-DMAC の受信動作を停止します)。受信したフレームのデータ長が RD1 で与えられるバッファ長よりも大きい場合は、E-DMAC はバッファが満了となった時点でディスクリプタに ライトバック(RFP=B'10 or B'00)を行い次のディスクリプタを読み出します。フレームの受信が完了した場 合、または何らかのエラーでフレーム受信を中断した場合は、当該ディスクリプタにライトバック(RFP=B'11 or B'01) を行います。その後、連続受信方式を選択している場合(受信方式制御レジスタ (RMCR)内の受 信起動ビットリセットビット(RNR)が 1の場合)、E-DMACは次のディスクリプタを読み出し RACT ビッ トが1のときに受信待機状態になります。RACT ビットが0の場合(受信ディスクリプタ枯渇の場合)また は、連続受信方式を選択していない場合 (RMCR レジスタ内の RNR ビットが0の場合)は、EDRRR レジス タの RR ビットを 0 にし E-DMAC は受信処理を終了します。再度 RR ビットを 1 に設定すると、E-DMAC は 最後に受信を行ったディスクリプタの次のディスクリプタを読み出します。なお RMCR レジスタの受信起動 ビット non リセットモード指定ビット (RNC) を1に設定した場合、受信ディスクリプタ枯渇が発生しても EDRRR レジスタの RR ビットは 0 にならず、受信処理は継続されます。

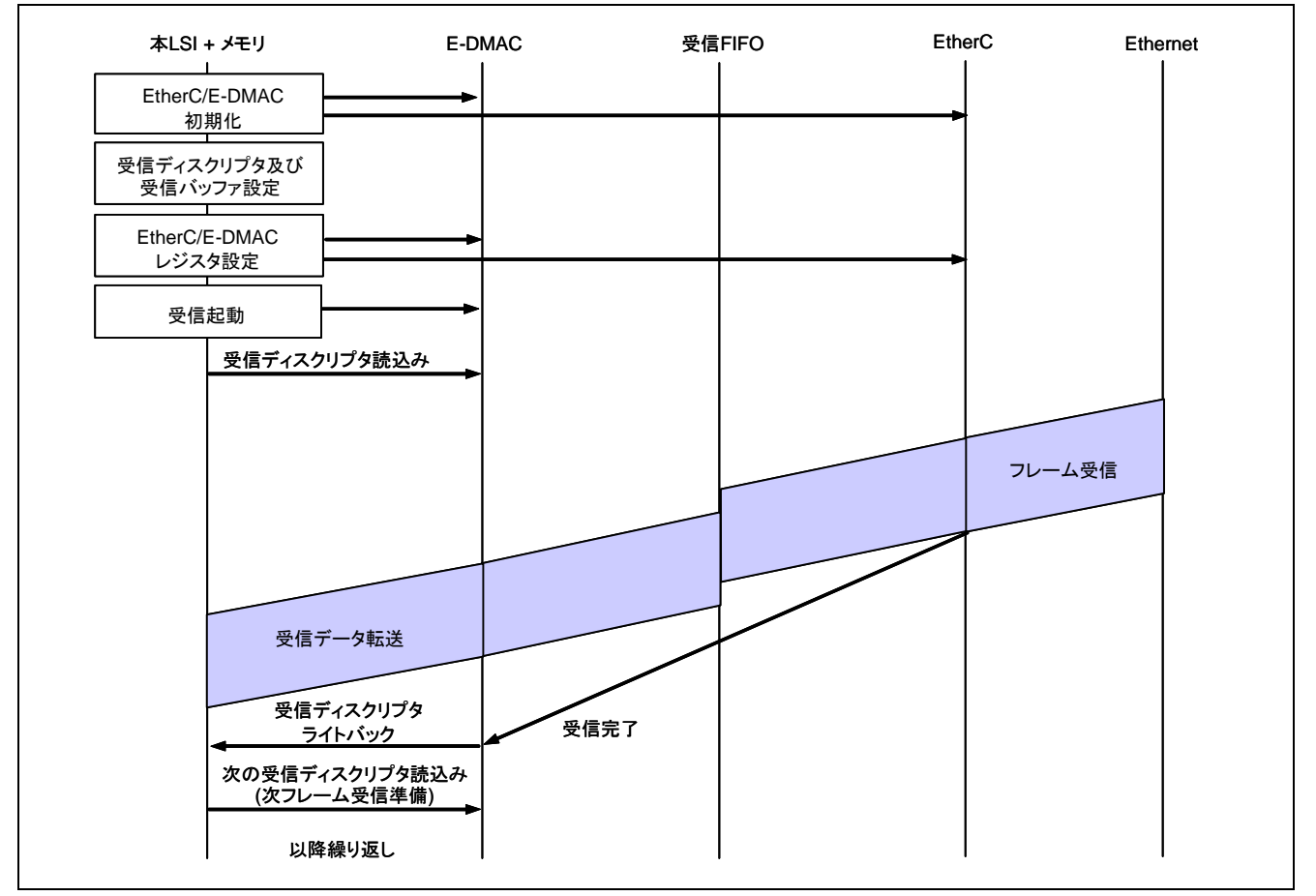

[図](#page-7-0) 6に受信フローの例 (1 フレーム/1 ディスクリプタ、連続受信方式設定時の場合) を示します。

図6 受信フローの例(1フレーム/1ディスクリプタ)

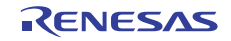

#### <span id="page-8-0"></span>2.1.8 使用機能の設定手順(受信時)

ここでは、イーサネット受信するための基本的な設定例について説明します[。図](#page-8-0) 7および [図](#page-9-0) 8にイーサネッ ト受信設定フロー例を示します。

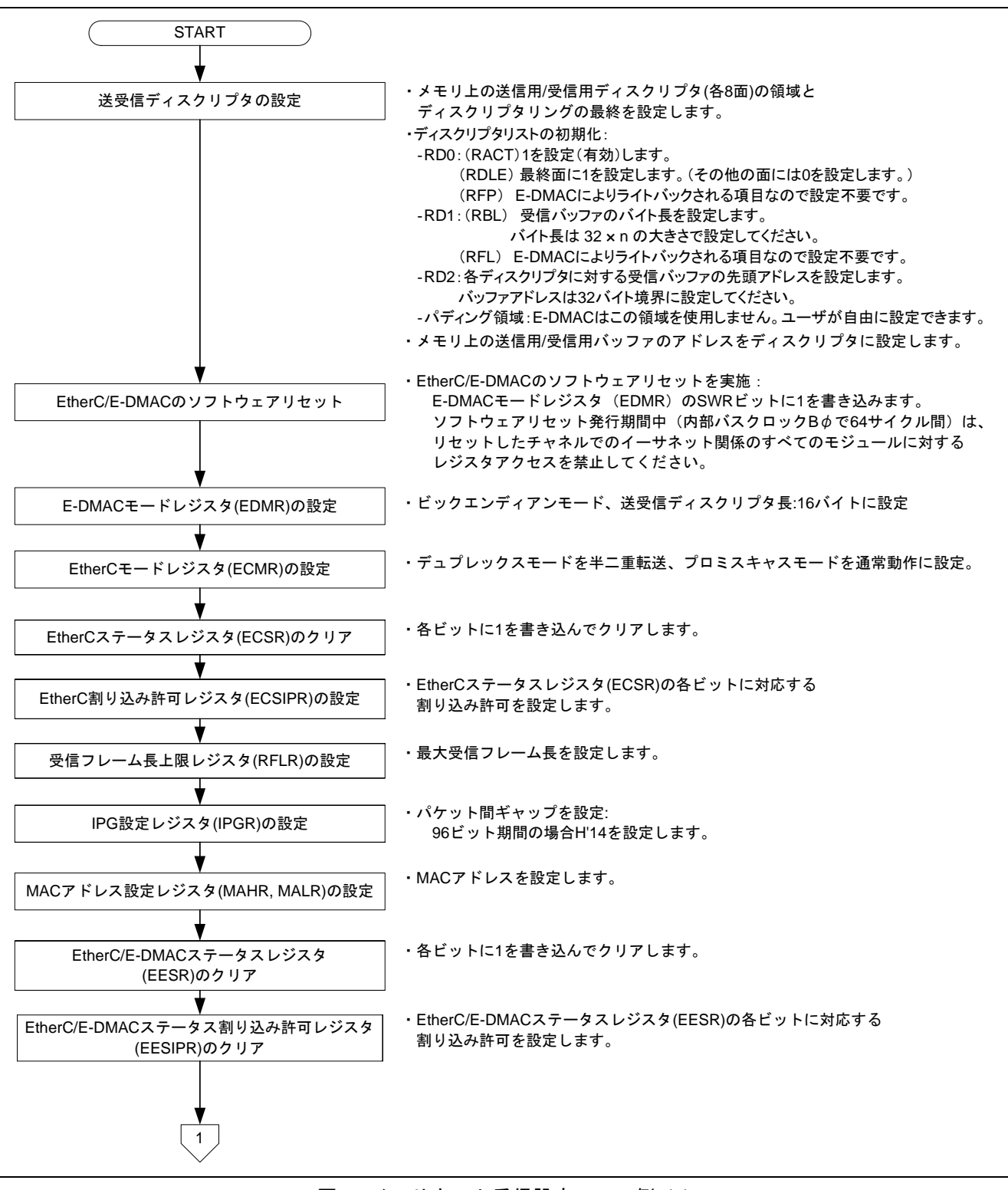

#### 図7 イーサネット受信設定フロー例 (1)

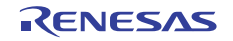

<span id="page-9-0"></span>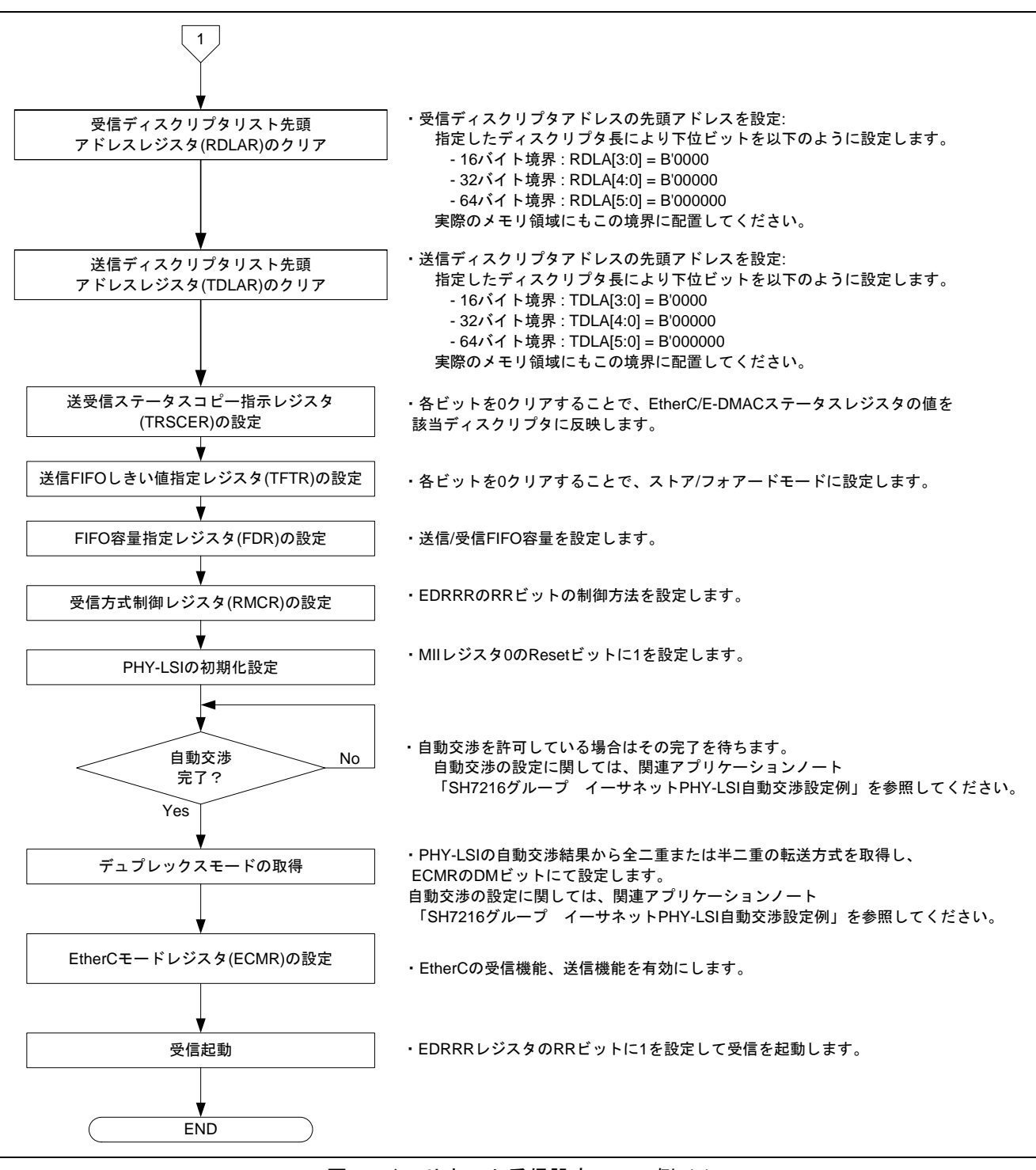

図8 イーサネット受信設定フロー例 (2)

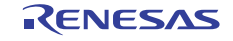

## <span id="page-10-0"></span>2.2 参考プログラムの動作

参考プログラムでは、EtherC および E-DMAC を使用し、対向ホストからイーサネットフレームを 10 フレー ム受信します。受信ディスクリプタと 256 バイトの受信バッファを 8 面用意しています。RMCR レジスタ内 の RNR ビットに 1 を設定し、連続受信方式にしています。

なお、受信バッファにはイーサネットフレームのうちプリアンブル、SFD、および CRC を除いた部分が転 送されます。

[図](#page-10-0) 9に参考プログラムの動作環境を[、図](#page-10-0) 10にイーサネットフレームフォーマットを示します。

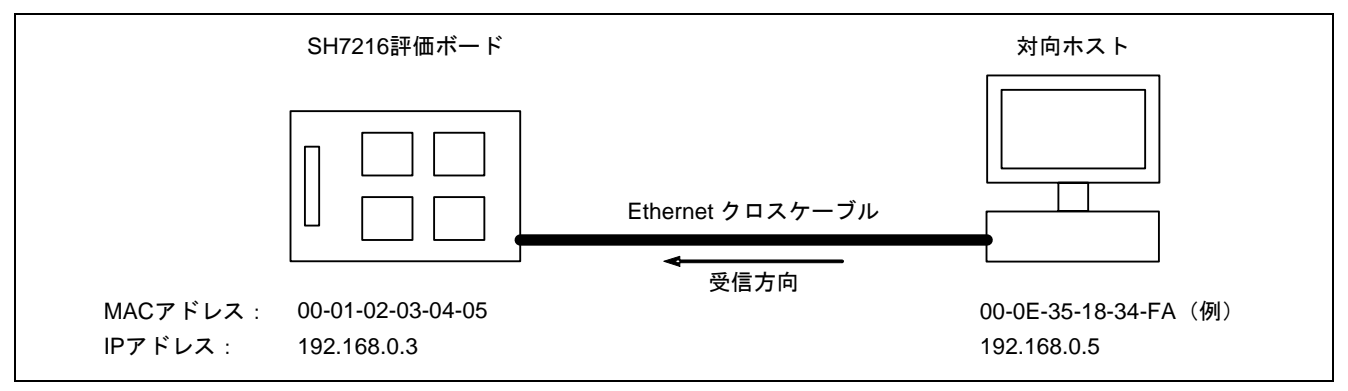

#### 図9 参考プログラムの動作環境

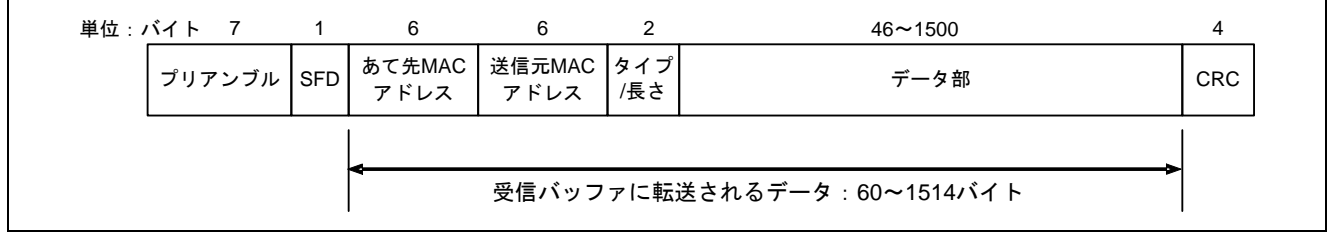

図10 イーサネットフレームフォーマット

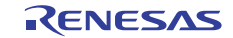

## <span id="page-11-0"></span>2.3 参考プログラムのディスクリプタ定義

E-DMACではディスクリプタのパディング領域を使用しません。ユーザが自由に使用できます。本プログ ラムではこの領域に次のディスクリプタの先頭アドレスを設定し、ソフトウェアにてもリング構造を実現し ています[。図](#page-11-0) 11に参考プログラムでの受信ディスクリプタ構造体の定義と受信ディスクリプタ列の使用例を 示します。

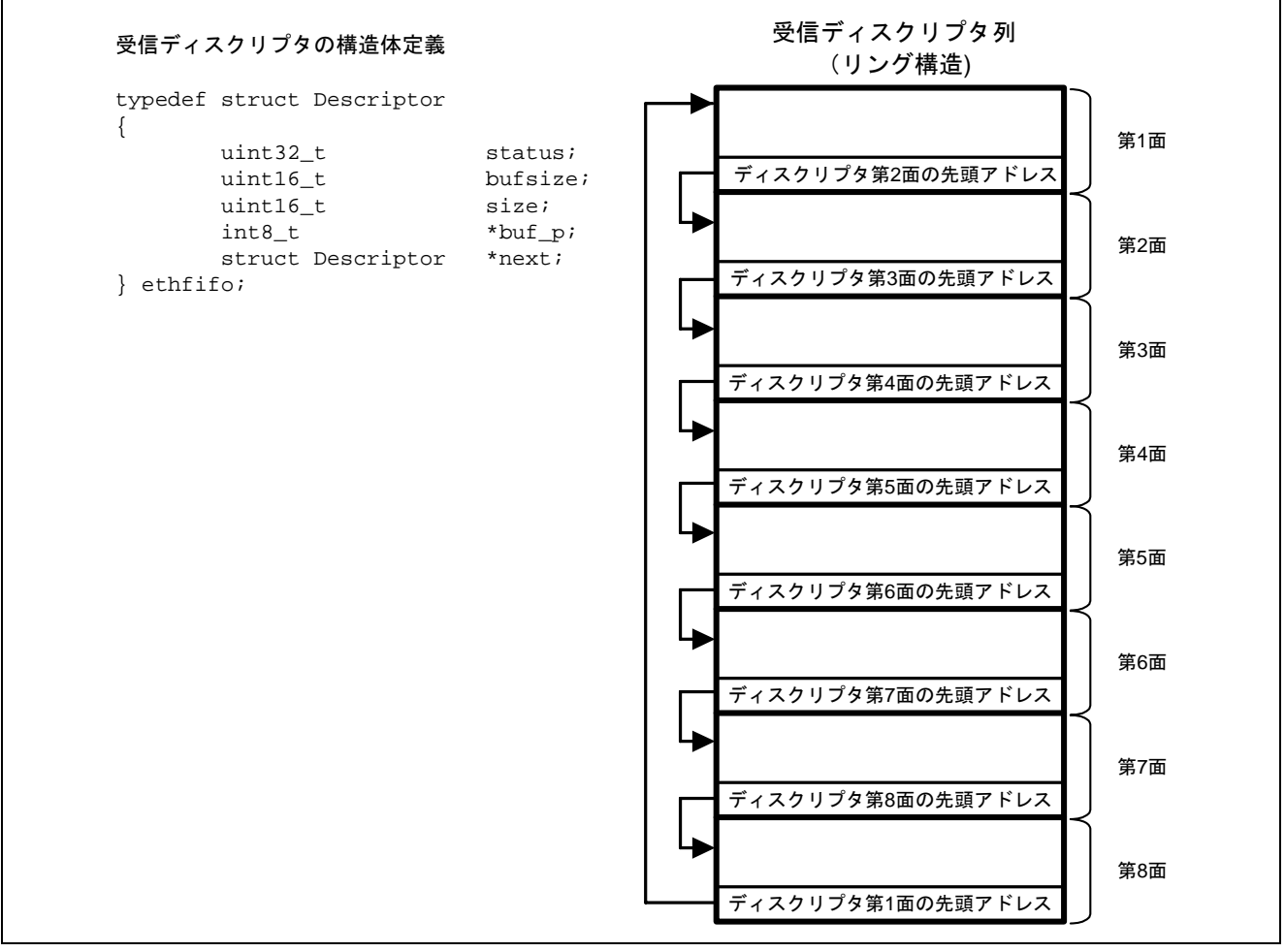

図11 受信ディスクリプタの構造体定義と受信ディスクリプタ列使用例

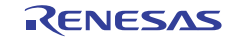

## <span id="page-12-0"></span>2.4 参考プログラムの処理手順

[図](#page-12-0) 12[~図](#page-15-0) 15に参考プログラムの処理フローを示します。

PHY 自動交渉関数 phy\_set\_autonegotiate の詳細は、関連アプリケーションノート「SH7216 グループ イー サネット PHY-LSI 自動交渉設定例」を参照してください。

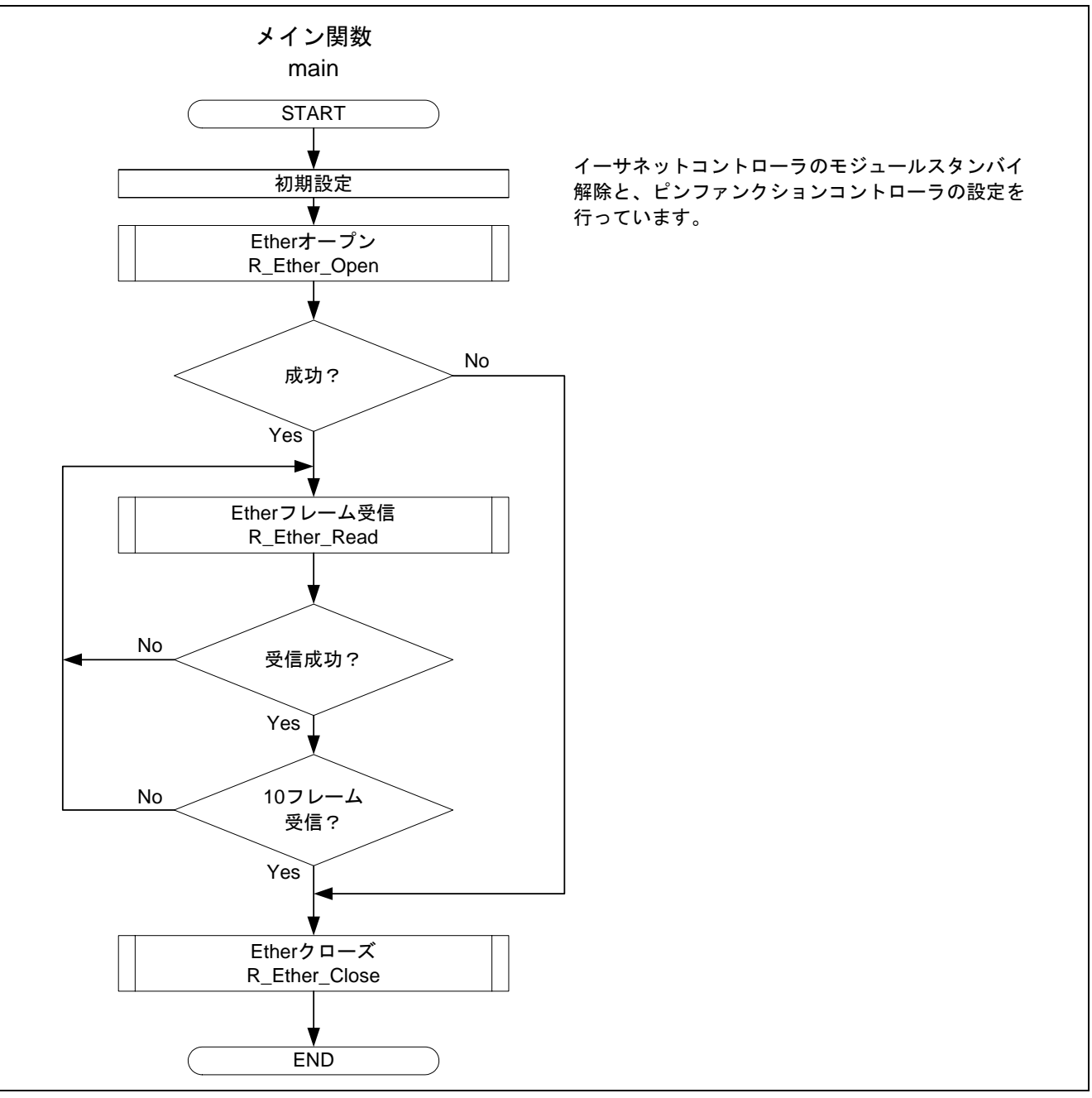

図12 参考プログラムの処理フロー例 (1)

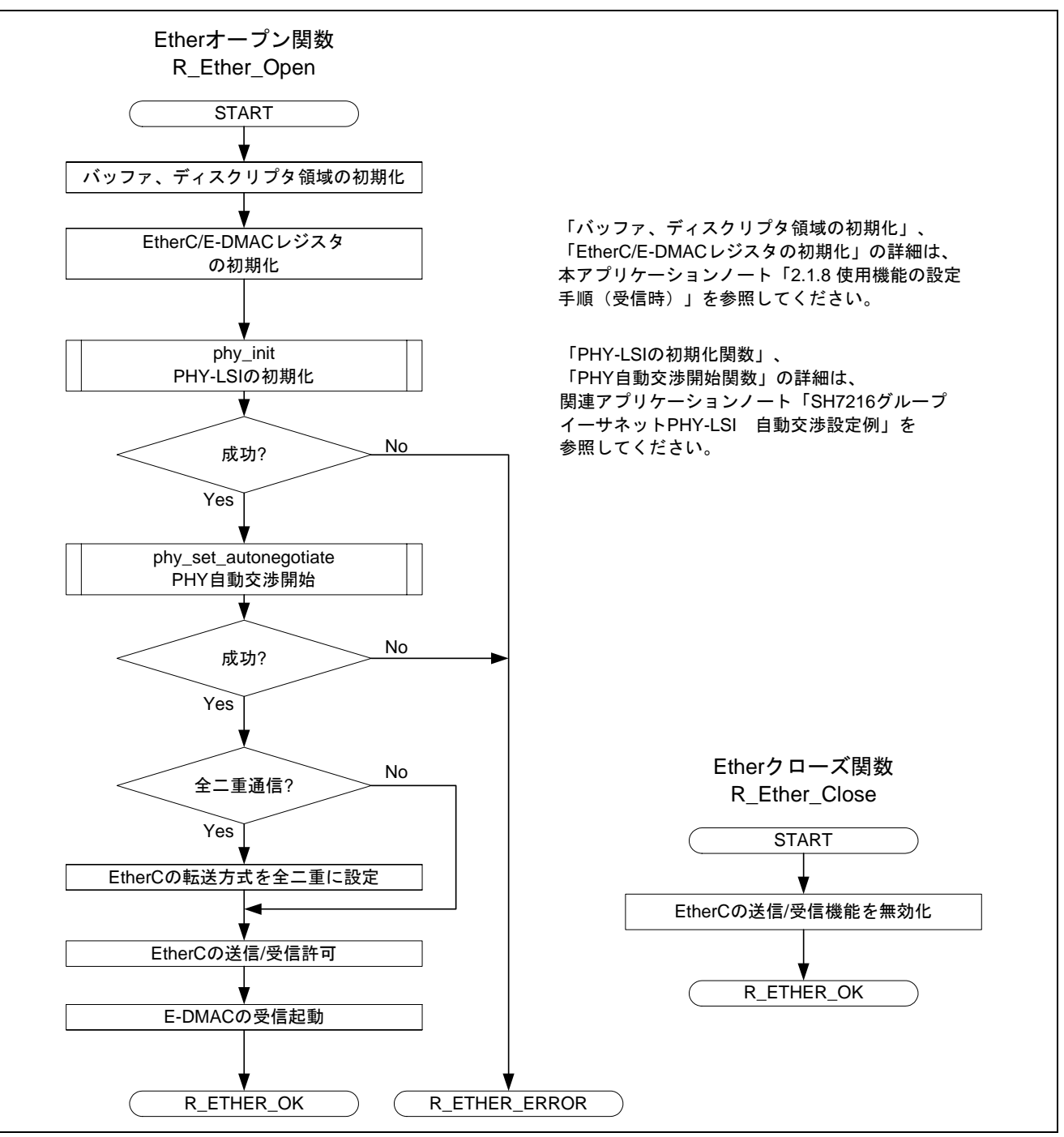

図13 参考プログラムの処理フロー例 (2)

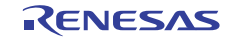

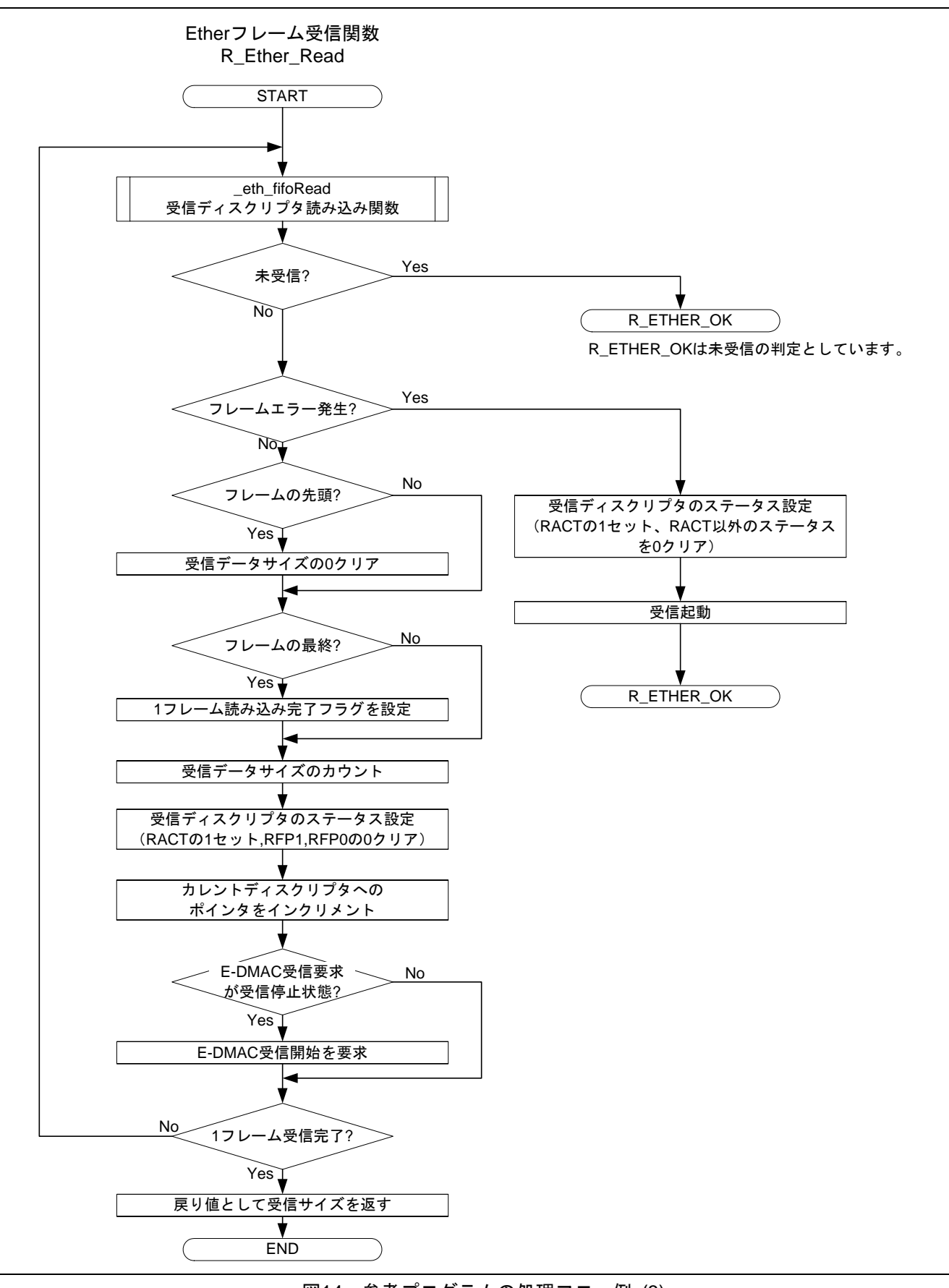

図14 参考プログラムの処理フロー例 (3)

![](_page_14_Picture_5.jpeg)

<span id="page-15-0"></span>![](_page_15_Figure_2.jpeg)

図15 参考プログラムの処理フロー例 (4)

![](_page_15_Picture_5.jpeg)

## <span id="page-16-0"></span>3. 参考プログラムリスト

#### 3.1 サンプルプログラムリスト "main.c" (1)

```
1 
2 
3 
4 
5 
6 
7 
8 
9 
1011 
12
13 
14 
15 
16 
17 
18 
19 
20^{\circ}21 
22 
23 
24 
25 
26 
27 
28 
29 
30 
31 
32 
33 
34 
35 
36 
37 
38 
39 
40 
41 
42 
43 
44 
       /******************************************************************************* 
       * DISCLAIMER 
       * 
         This software is supplied by Renesas Electronics Corp. and is only
         intended for use with Renesas products. No other uses are authorized.
       * 
       * This software is owned by Renesas Electronics Corp. and is protected under 
      * all applicable laws, including copyright laws. 
       * 
      * THIS SOFTWARE IS PROVIDED "AS IS" AND RENESAS MAKES NO WARRANTIES 
       * REGARDING THIS SOFTWARE, WHETHER EXPRESS, IMPLIED OR STATUTORY, 
         INCLUDING BUT NOT LIMITED TO WARRANTIES OF MERCHANTABILITY, FITNESS FOR A
         PARTICULAR PURPOSE AND NON-INFRINGEMENT. ALL SUCH WARRANTIES ARE EXPRESSLY
       * DISCLAIMED. 
       * 
      * TO THE MAXIMUM EXTENT PERMITTED NOT PROHIBITED BY LAW, NEITHER RENESAS 
       * ELECTRONICS CORP. NOR ANY OF ITS AFFILIATED COMPANIES SHALL BE LIABLE 
       * FOR ANY DIRECT, INDIRECT, SPECIAL, INCIDENTAL OR CONSEQUENTIAL DAMAGES 
      * FOR ANY REASON RELATED TO THIS SOFTWARE, EVEN IF RENESAS OR ITS 
         AFFILIATES HAVE BEEN ADVISED OF THE POSSIBILITY OF SUCH DAMAGES.
       * 
      * Renesas reserves the right, without notice, to make changes to this 
      * software and to discontinue the availability of this software. 
       * By using this software, you agree to the additional terms and 
       * conditions found by accessing the following link: 
      * http://www.renesas.com/disclaimer 
       ******************************************************************************** 
       * Copyright (C) 2010 Renesas Electronics Corporation. All Rights Reserved. 
      *""FILE COMMENT""********** Technical reference data **************************
      * System Name : SH7216 Sample Program 
       * File Name : main.c 
       * Abstract : イーサネット受信設定例
       * Version : 2.00.00 
         Device : SH7216
         Tool-Chain : High-performance Embedded Workshop (Ver.4.07.00).
                     * : C/C++ compiler package for the SuperH RISC engine family 
                     : (Ver.9.03 Release00).
      * OS : None 
       * H/W Platform: R0K572167 (CPU board) 
       * Description : イーサネット受信に必要な初期設定および受信処理を行います。
      ******************************************************************************** 
       * History : Nov.18,2009 Ver.1.00.00 
                     * : Jul.23,2010 Ver.2.00.00 ルネサス標準 API に対応
      *""FILE COMMENT END""**********************************************************/
```
![](_page_16_Picture_6.jpeg)

## 3.2 サンプルプログラムリスト "main.c" (2)

```
45 
46 
47 
48 
49 
50 
51 
52 
53 
54 
55 
56 
57 
58 
59 
60 
61 
62 
63 
64 
65 
66 
67 
68 
69 
70 
71 
72 
73 
74 
75 
76 
77 
78 
79 
      #include "iodefine.h" 
     #include "stdint.h" 
     #include "r_ether.h" 
      #include "phy.h" 
      /* ==== Prototype Declaration ==== */ 
      void main(void); 
      /* == = = Variable Declaration == = */static uint8_t macaddr[] = { 
        0x00,0x01,0x02,0x03,0x04,0x05, /* 送信元 MAC アドレス(00:01:02:03:04:05) */ 
      }; 
      static uint8_t r_frame[10][1536]; /* 受信フレームを格納するバッファ */ 
     /*""FUNC COMMENT""************************************************************** 
       * ID : 
        * Outline : サンプルプログラムメイン
        *------------------------------------------------------------------------------ 
        * Include : "iodefine.h", "stdint.h", "r_ether.h", and "phy.h" 
        *------------------------------------------------------------------------------ 
        * Declaration : void main(void); 
        *------------------------------------------------------------------------------ 
        * Description : 内蔵イーサネットコントローラ(EtherC)とイーサネット
                    : コントローラ用ダイナミックメモリアクセスコントローラ(E-DMAC)を
        * : 使用して、イーサネットフレームを受信します。
        * : また PHY モジュールには、REALTEK 社製 RTL8201CP を使用します。
                    : 受信ディスクリプタを複数面用意して連続受信します。
        *------------------------------------------------------------------------------ 
        * Argument : void 
        *------------------------------------------------------------------------------ 
        * Return Value : void 
        *------------------------------------------------------------------------------ 
        * Note : None 
        *""FUNC COMMENT END""**********************************************************/
```
![](_page_17_Picture_5.jpeg)

## 3.3 サンプルプログラムリスト "main.c" (3)

```
80 
81 
82 
83 
84 
85 
86 
87 
88 
89 
90 
91 
92 
93 
94 
95 
96 
97 
98 
99 
100 
101 
102 
103 
104 
105 
106 
107 
108 
109 
110 
111 
112 
113 
114 
115 
116 
117 
118 
119 
120 
121 
      void main(void) 
     \{ int32_t i; 
      int32_t ret;
       uint32_t ch = 0;
       /* ==== EtherC/E-DMAC のモジュールスタンバイ解除 ==== */ 
       STB.CR4.BIT._ETHER = 0; 
        /* ==== PFC 設定(EtherC 用) ==== */ 
       PFC.PACRL4.BIT.PA12MD = 7; /* TX_CLK (input) */
       PFC.PACRL3.WORD = 0x7777; /* TX_EN, MII_TXD0, MII_TXD1, MII_TXD2 (output) */
        PFC.PACRL2.BIT.PA7MD = 7; /* MII_TXD3 (output) */ 
        PFC.PACRL2.BIT.PA6MD = 7; /* TX_ER (output) */ 
       PFC.PDCRH4.WORD = 0x7777; /* RX_DV,RX_ER,MII_RXD3,MII_RXD2 (input) */ 
       PFC.PDCRH3.WORD = 0x7777; /* MII_RXD1,MII_RXD0,RX_CLK,CRS (input) */ 
       PFC.PDCRH2.WORD = 0x7777; /* COL (input),WOL,EXOUT,MDC (input) */ 
      PFC.PDCRH1.BIT.PD19MD = 7; /* LINKSTA (input) */
        PFC.PDCRH1.BIT.PD18MD = 7; /* MDIO (input/output) */ 
       /* ==== イーサネット初期設定 ==== */ 
        ret = R_Ether_Open(ch, &macaddr[0]); 
      if(R ETHER OK == ret){
        /* ==== 10 フレーム受信開始 ==== */ 
        for(i = 0; i < 10; i++){
          /* ---- 受信 ---- */ 
          ret = R_Ether_Read(ch, &r_frame[i][0]); 
         if(ret == R\_ETHER_OK) i--; 
          } 
        } 
        } 
        /* ==== イーサネット送受信停止 ==== */ 
        R_Ether_Close(ch); 
       while(1){ 
        /* sleep */ 
        } 
     } 
    /* End of file */
```
![](_page_18_Picture_5.jpeg)

## 3.4 サンプルプログラムリスト "r\_ether.c" (1)

```
1 
2 
3 
4 
5 
6 
7 
8 
9 
10 
11 
12 
13 
14 
15 
16 
17 
18 
19 
20 
21 
22 
23 
24 
2526 
27
28 
29 
30 
31 
32 
33 
34 
35 
36 
37 
38 
39 
40 
41 
42 
43 
44 
45 
46 
47 
48 
49 
50/******************************************************************************* 
      * DISCLAIMER 
       * 
      * This software is supplied by Renesas Electronics Corp. and is only 
         intended for use with Renesas products. No other uses are authorized.
       * 
      * This software is owned by Renesas Electronics Corp. and is protected under 
      * all applicable laws, including copyright laws. 
       * 
      * THIS SOFTWARE IS PROVIDED "AS IS" AND RENESAS MAKES NO WARRANTIES 
      * REGARDING THIS SOFTWARE, WHETHER EXPRESS, IMPLIED OR STATUTORY, 
          INCLUDING BUT NOT LIMITED TO WARRANTIES OF MERCHANTABILITY, FITNESS FOR A
         PARTICULAR PURPOSE AND NON-INFRINGEMENT. ALL SUCH WARRANTIES ARE EXPRESSLY
      * DISCLAIMED. 
       * 
      * TO THE MAXIMUM EXTENT PERMITTED NOT PROHIBITED BY LAW, NEITHER RENESAS 
      * ELECTRONICS CORP. NOR ANY OF ITS AFFILIATED COMPANIES SHALL BE LIABLE 
      * FOR ANY DIRECT, INDIRECT, SPECIAL, INCIDENTAL OR CONSEQUENTIAL DAMAGES 
         FOR ANY REASON RELATED TO THIS SOFTWARE, EVEN IF RENESAS OR ITS
         AFFILIATES HAVE BEEN ADVISED OF THE POSSIBILITY OF SUCH DAMAGES.
       * 
      * Renesas reserves the right, without notice, to make changes to this 
      * software and to discontinue the availability of this software. 
      * By using this software, you agree to the additional terms and 
         conditions found by accessing the following link:
      * http://www.renesas.com/disclaimer 
      ******************************************************************************** 
      * Copyright (C) 2010 Renesas Electronics Corporation. All Rights Reserved. 
      *""FILE COMMENT""*********** Technical reference data ************************** 
      * System Name : SH7216 Sample Program 
      * File Name : r_ether.c 
      * Version : 2.00.00 
      * Device : SH7216 
      * Tool-Chain : High-performance Embedded Workshop (Ver.4.07.00). 
                     * : C/C++ compiler package for the SuperH RISC engine family 
      * : (Ver.9.03 Release00). 
      * OS : None 
      * H/W Platform: R0K572167 (CPU board) 
      * Description : Ethernet module device driver 
      ******************************************************************************** 
      * History : Jun.10.2009 Ver.1.00.00 
                     * : Jul.23,2010 Ver.2.00.00 ルネサス標準 API に対応
      *""FILE COMMENT END""**********************************************************/ 
      #include <machine.h> 
      #include <string.h> 
      #include "iodefine.h" 
      #include "stdint.h" 
      #include "r_ether.h" 
      #include "phy.h"
```
## 3.5 サンプルプログラムリスト "r\_ether.c" (2)

```
51 
52 
53 
54 
55 
56 
57 
58 
59 
60 
61 
62 
63 
64 
65 
66 
67 
68 
69 
70 
71 
72 
73 
74 
75 
76 
77 
78 
79 
80 
81 
82 
83 
84 
85 
86 
87 
88 
89 
90 
91 
92 
93 
94 
95 
96 
97 
98 
99 
100 
101 
102 
      /* ==== Prototype Declaration ==== */ 
      void _eth_fifoInit(ethfifo p[], uint32_t status); 
      int32_t _eth_fifoWrite(ethfifo *p, int8_t buf[], int32_t size); 
      int32_t _eth_fifoRead(ethfifo *p, int8_t buf[]); 
      #pragma section _RX_DESC 
      volatile ethfifo rxDesc[ENTRY]; /* 受信ディスクリプタ */ 
      #pragma section _TX_DESC 
      volatile ethfifo txDesc[ENTRY]; /* 送信ディスクリプタ */
      #pragma section 
      #pragma section _RX_BUFF 
      int8_t rxbuf[ENTRY][BUFSIZE]; /* 受信データバッファ */ 
      #pragma section _TX_BUFF 
      int8_t txbuf[ENTRY][BUFSIZE]; /* 送信データバッファ */ 
      #pragma section 
       /* ==== イーサネットデバイスドライバのコントロール構造体を初期化 ==== */ 
       struct ei_device le0 = 
      { 
          "eth0", /* device name */ 
        0, /* open */0, /* Tx act * /0. /* Rx act */0, /* txing */0, /* irq lock */0, /* dmaing */ 0, /* current receive descriptor */ 
       0, \frac{1}{2} /* current transmit descriptor */
       0, \qquad /* save irq */
        { 
         0, /* rx packets */0, \frac{1}{x} tx packets \frac{x}{x}0, /* rx errors */0, /* tx errors */0, /* rx dropped */0, /* tx dropped */0, \prime* multicast */
          0, /* collisions */ 
          0, /* rx length errors */
          0, /* rx over errors */0, /* rx CRC errors */0, \frac{1}{2} \frac{1}{2} \frac{1}{2} \frac{1}{2} \frac{1}{2} \frac{1}{2} \frac{1}{2} \frac{1}{2} \frac{1}{2} \frac{1}{2} \frac{1}{2} \frac{1}{2} \frac{1}{2} \frac{1}{2} \frac{1}{2} \frac{1}{2} \frac{1}{2} \frac{1}{2} \frac{1}{2} \frac{1}{2} \frac{1}{2} \frac{1}{0, /* rx fifo errors */ 0, /* rx missed errors */ 
         0, /* tx aborted errors */ 0, /* tx carrier errors */ 
         0, /* tx fifo errors */
          0, /* tx heartbeat errors */ 
          0 /* tx window errors */
```
![](_page_20_Picture_5.jpeg)

3.6 サンプルプログラムリスト "r\_ether.c" (3)

```
103 
104 
105 
106 
107 
108 
109 
110 
}; 
111 
112 
113 
114 
115 
116 
117 
118 
119 
120 
121 
122 
123 
124 
125 
126 
127 
128 
129 
130 
131 
132 
133 
134 
int32_t R_Ether_Open(uint32_t ch, uint8_t mac_addr[]) 
135 
136 
137 
138 
139 
140 
141 
142 
143 
144 
145 
146 
147 
148 
149 
150 
151 
152 
153 
154 
155 
156 
        }, 
      0, /* MAC 0 */0, / / MAC 1 */0, / * MAC 2 * /0, /* MAC 3 */0, /* MAC 4 */0 /* MAC 5 *//*""FUNC COMMENT""************************************************************** 
       * ID : 
       * Outline : イーサネットオープン
        *------------------------------------------------------------------------------ 
        * Include : "iodefine.h" , "phy.h", "r_ether.h" and "stdint.h" 
        *------------------------------------------------------------------------------ 
        * Declaration : int32_t R_Ether_Open(uint32_t ch, uint8_t mac_addr[]); 
        *------------------------------------------------------------------------------ 
       * Description : EtherC, E-DMAC, PHY, バッファメモリの初期化を行います。
                    : 本関数内でイーサネットに必要な初期化を行い、送受信可能な状態に
      * : 設定します。
        * : 送受信可能な状態に設定することができなかった場合はエラーを返し
                    . ます。
       *------------------------------------------------------------------------------ 
       * Argument : uint32_t ch; I : イーサネットのチャネル番号
                   : uint8_t mac_addr[]; I : 該当チャネルの MAC アドレス
       *------------------------------------------------------------------------------ 
       * Return Value : R_ETHER_OK; 初期化成功
                    * : R_ETHER_ERROR; 初期化失敗
       *------------------------------------------------------------------------------ 
       * Note : None 
       *""FUNC COMMENT END""**********************************************************/ 
    \{int32_t i;
       uint32_t mac; 
       uint16_t phydata; 
      ch = ch;                /* ワーニング抑止対策 */
        /* ==== イーサネットデバイスドライバの設定 ==== */ 
       le0.open = 1; /* ==== ディスクリプタの設定 ==== */ 
       _eth_fifoInit(rxDesc, (uint32_t)ACT); 
        _eth_fifoInit(txDesc, (uint32_t)0); 
        le0.rxcurrent = &rxDesc[0]; 
       le0.txcurrent = &txDesc[0]; 
        /* ==== MAC アドレス設定 ==== */ 
       le0.mac\_addr[0] = mac\_addr[0];le0.mac\_addr[1] = mac\_addr[1];le0.mac\_addr[2] = mac\_addr[2];le0.mac\_addr[3] = mac\_addr[3];le0.mac\_addr[4] = mac\_addr[4];le0.mac\_addr[5] = mac\_addr[5];
```
![](_page_21_Picture_5.jpeg)

## 3.7 サンプルプログラムリスト "r\_ether.c" (4)

```
157 
158 
159 
160 
161 
162 
163 
164 
165 
166 
167 
168 
169 
170 
171 
172 
173 
174 
175 
176 
177 
178 
179 
180 
181 
182 
183 
184 
185 
186 
187 
188 
189 
190 
191 
192 
193 
194 
195 
196 
197 
198 
199 
200 
201 
202 
203 
        /* ==== E-DMAC/EtherC の初期化 ==== */ 
       EDMAC.EDMR.BIT.SWR = 1; /* ソフトウェアリセット有効 */ 
       for( i = 0 ; i < 0x00000100 ; i++ ); /* E-DMAC/EtherC の初期化完了待ち(Bφ:64 サイクル) */ 
       EDMAC.EDMR.LONG = 0x00000000; /* E-DMAC モードレジスタの設定 */
                                       /* (ビックエンディアンモード) */ 
                                       /* (送受信ディスクリプタ長 16 バイト) */ 
       /* ==== EtherC の初期化 ==== */ 
       EtherC.ECMR.LONG = 0x00000000; /* EtherC モードレジスタの設定 */ 
                                       /* (デュプレックスモードを半二重に設定) */ 
                                       /* (プロミスキャスモードを通常動作に設定) */ 
        EtherC.ECSR.LONG = 0x00000037; /* EtherC ステータスのオールクリア */ 
                                       /* (BFR, PSRTO, LCHNG, MPD, ICD) */ 
       EtherC.ECSIPR.LONG = 0x00000020; /* EtherC 割り込みの禁止設定 */ 
            /* bit31~6 : Reserve : 0 ----- リザーブビット */ 
            /* bit5 : BFSIPR : 1 ----- Broadcast フレーム連続受信割り込み禁止 */ 
            /* bit4 : PSRTOIP : 0 ----- Pause フレーム再送リトライオーバ割り込み禁止 */ 
             /* bit3 : Reserve : 0 ----- リザーブビット */ 
             /* bit2 : LCHNGIP : 0 ----- リンク信号変化割り込み禁止 */ 
             /* bit1 : MPDIP : 0 ----- Magic Packet 検出割り込み禁止 */ 
             /* bit0 : ICDIP : 0 ----- 不正キャリア検出割り込み禁止 */ 
       EtherC.RFLR.LONG = 1518; /* 最大受信フレーム長の設定*/ 
       EtherC.IPGR.LONG = 0x00000014; /* パケット間ギャップの設定 (96 ビット期間) */ 
        /* ==== MAC アドレスの設定 ==== */ 
      mac = ((uint32 t)mac addr[0] << 24) |
       ((uint32_t)mac_addr[1] << 16) | 
       ((uint32_t)mac_addr[2] << 8 ) | 
       (uint32_t)mac_addr[3]; 
      EtherC.MAHR = mac;mac = ((uint32 t)mac addr[4] << 8 ) |
       (uint32_t)mac_addr[5];
       E<sup>+</sup>hwrC</math> <i>MAT.R</i> <i>I</i>.<i>ONG</i> = <math>mac</math>; /* ==== E-DMAC の初期化 ==== */ 
       EDMAC.EESR.LONG = 0x47FF0F9F; /* EtherC/E-DMAC ステータスレジスタの初期化 */ 
        EDMAC.EESIPR.LONG = 0x00000000; /* EtherC/E-DMAC ステータス割り込み許可レジスタの初期化 */
       EDMAC.RDLAR = le0.rxcurrent; /* 送信ディスクリプタ先頭アドレスの設定 */
        EDMAC.TDLAR = le0.txcurrent; /* 受信ディスクリプタ先頭アドレスの設定 */ 
       EDMAC.TRSCER.LONG = 0x00000000; /* EtherC/E-DMAC ステータスレジスタの値を */
                                         /* 該当ディスクリプタに反映 */
       EDMAC.TFTR.LONG = 0x00000000; /* ストア&フォワードモードの設定 */ 
       EDMAC.FDR.LONG = 0x00000000; /* 送信/受信 FIFO 容量の設定 (256 バイト) */ 
       EDMAC.RMCR.LONG = 0x00000001; /* 受信ディスクリプタの枯渇以外では連続受信に設定 */
```
![](_page_22_Picture_5.jpeg)

3.8 サンプルプログラムリスト "r\_ether.c" (5)

```
204 
205 
206 
207 
208 
209 
210 
211 
212 
213 
214 
215 
216 
217 
218 
219 
220 
221 
222 
223 
224 
225 
226 
227 
228 
229 
230 
231 
232 
233 
} 
234 
235 
236 
237 
238 
239 
240 
241 
242 
243 
244 
245 
246 
247 
248 
249 
250 
         /* ==== PHY の初期化 ==== */ 
        phydata = phy_init(); 
       if(phydata == R_PHY_ERROR){ 
         return R_ETHER_ERROR; 
        } 
        /* ==== PHY の自動交渉開始 ==== */ 
        phydata = phy_set_autonegotiate(); 
         /* ---- 自動交渉の可否判定 ---- */ 
        if(phydata == R_PHY_ERROR){ /* 自動交渉失敗 */ 
         return R_ETHER_ERROR; 
        } 
        /* ---- 接続先性能の判定 ---- */ 
        if(phydata & 0x0100){ /* PHY-LSI のレジスタ 0 の判定 */ 
                                                /* bit8 : DuplexMode : 1 ---- 全二重モードをサポート */
        EtherC.ECMR.BIT.DM = 1; /* 全二重通信 */
         } 
        /* ==== EtherC 送受信許可 ==== */ 
        EtherC.ECMR.BIT.RE = 1; 
        EtherC.ECMR.BIT.TE = 1; 
        /* ==== E-DMAC 受信許可 ==== */ 
       EDMAC.EDRRR.LONG = <math>0x00000001 return R_ETHER_OK; 
      /*""FUNC COMMENT""************************************************************** 
       * ID : 
        * Outline : イーサネットクローズ
        *------------------------------------------------------------------------------ 
        * Include : "iodefine.h" , "r_ether.h" and "stdint.h" 
        *------------------------------------------------------------------------------ 
        * Declaration : int32_t R_Ether_Close(uint32_t ch); 
        *------------------------------------------------------------------------------ 
        * Description : EtherC/E-DMAC を停止します。
        *------------------------------------------------------------------------------ 
       * Argument : uint32_t ch; I : イーサネットのチャネル番号
        *------------------------------------------------------------------------------ 
        * Return Value : R_ETHER_OK; EtherC 送受信禁止
        *------------------------------------------------------------------------------ 
        * Note : None 
        *""FUNC COMMENT END""**********************************************************/
```
![](_page_23_Picture_5.jpeg)

## 3.9 サンプルプログラムリスト "r\_ether.c" (6)

```
251 
252 
253254 
255 
256 
257 
258 
259 
260 
261 
317 
318 
319 
320 
321 
322 
323 
324 
325 
326 
327 
328 
329 
330 
331 
332 
333 
334 
335 
336 
337 
338 
339 
340 
341 
342 
343 
344 
345 
346 
347 
348 
349 
350 
351 
352 
353 
354 
355 
     int32_t R_Ether_Close(uint32_t ch) 
     \{ch = ch; フーニング抑止対策 */
      le0.open = 0;
       EtherC.ECMR.LONG = 0x00000000; /* EtherC 送受信禁止 */ 
       le0.irqlock = 1; 
       return R_ETHER_OK; 
    } 
      (省略) 
     /*""FUNC COMMENT""************************************************************** 
       * ID : 
       * Outline : フレーム受信処理
       *------------------------------------------------------------------------------ 
       * Include : "iodefine.h" , "r_ether.h" and "stdint.h" 
        *------------------------------------------------------------------------------ 
        * Declaration : int32_t R_Ether_Read(uint32_t ch, void *buf); 
       *------------------------------------------------------------------------------ 
       * Description : 受信ディスクリプタに登録されたバッファから、指定されたフレーム
                   : をコピーして受信します。
                   : またデータ未受信、エラー発生の判定を行います。
       *------------------------------------------------------------------------------ 
       * Argument : uint32_t ch; I : イーサネットのチャネル番号
                    : void *buf; I : 受信データを格納する領域のポインタ
       *------------------------------------------------------------------------------ 
       * Return Value : R_ETHER_OK; データ受信なし
                    * : 1 以上; 受信データサイズ
       *------------------------------------------------------------------------------ 
       * Note : None 
       *""FUNC COMMENT END""**********************************************************/ 
      int32_t R_Ether_Read(uint32_t ch, void *buf) 
    \{ int32_t receivesize = 0; /* 受信データサイズ */ 
       int32_t recvd; /* 受信したデータのサイズ、または受信ディスクリプタの状態 */ 
      int32_t flag = 1;         /* 1 フレーム受信未完了フラグ(1: 1 フレーム受信未完了) */<br>uint8_t readcount = 0;      /* 1 フレーム受信完了までの受信ディスクリプタの読出し回数 <sup>;</sup>
                                    /* 1 フレーム受信完了までの受信ディスクリプタの読出し回数 */
        int8_t *data = (int8_t *)buf; /* 受信データを格納する領域のポインタ */ 
      ch = ch; /* ワーニング抑止対策 */
       /* ==== 1 フレーム受信処理 ==== */ 
       while (flag){ 
         recvd = _eth_fifoRead(le0.rxcurrent, data); 
         readcount++; 
          /* ---- データ未受信 ---- */ 
         if (readcount >= 2 && receivesize == 0){
             return R_ETHER_OK; /* データ受信なし */ 
         }
```
![](_page_24_Picture_5.jpeg)

3.10 サンプルプログラムリスト "r\_ether.c" (7)

```
356 
357 
358 
359 
360 
361 
362 
363 
364 
365 
366 
367 
368 
369 
370 
371 
372 
373 
374 
375 
376 
377 
378 
379 
380 
381 
382 
383 
384 
385 
386 
387 
388 
389 
390 
391 
392 
393 
394 
395 
396 
397 
398 
399 
400 
401 
402 
403 
404 
405 
           /* ---- 受信済みデータなし ---- */ 
          if (\text{recvd} == -1) } 
           /* ---- 受信フレームエラー ---- */ 
          else if (recvd == -2) le0.stat.rx_errors++; 
              /* ---- 受信ディスクリプタを再受信可能な状態に戻して終了 ---- */ 
              receivesize = 0; /* 戻り値を"R_ETHER_OK"にするための設定 */ 
             le0.rxcurrent-> status &= ~(FPI | FP0 | FE);le0.rxcurrent->status &= \sim(RMAF | RRF | RTLF | RTSF | PRE | CERF);
              le0.rxcurrent->status |= ACT; 
              le0.rxcurrent = le0.rxcurrent->next; 
              /* ---- フレーム受信開始 ---- */ 
             if (EDMAC.EDRRR.LONG == 0x00000000L)EDMAC.EDRRR.LONG = <math>0x00000001L;</math> } 
           } 
           /* ---- 受信データあり ---- */ 
           else{ 
               /* ---- フレームの先頭を受信 ---- */ 
              if ((le0.rxcurrent->status & FP1) == FPI) {
                  receivesize = 0; 
               } 
               /* ---- フレームの最終を受信(フレーム受信完了) ---- */ 
               if ((le0.rxcurrent->status & FP0) == FP0){ 
                  le0.stat.rx_packets++; /* 総受信フレーム数をカウント */ 
                  flag = 0; /* 1 フレーム受信未完了フラグを設定(0: 1 フレーム受信完了) */ 
               } 
              /* ---- 受信データをフレームサイズにカウント ---- */ 
              receivesize += recvd; 
               /* ---- 受信ディスクリプタを受信継続可能な状態に戻す ---- */ 
             le0.rxcurrent->status &= ~(FP1 | FP0);
              le0.rxcurrent->status |= ACT; 
              le0.rxcurrent = le0.rxcurrent->next; 
              /* ---- 受信データ格納領域を更新 ---- */ 
              data += recvd; 
               /* ==== E-DMAC 受信要求の判定 ==== */ 
             if (EDMAC.EDRRR.LONG == 0 \times 000000000L) {
                 EDMAC.EDRRR.LONG = <math>0x00000001L</math>; } 
          } 
         } 
        return (int32_t)receivesize; 
      }
```
## 3.11 サンプルプログラムリスト "r\_ether.c" (8)

```
406 
407 
408 
409 
410 
411 
412 
413 
414 
415 
416 
417 
418 
419 
420 
421 
422423 
424 
{ 
425 
426 
427 
428 
429 
430 
431 
432 
433 
434 
435 
436 
437 
438 
439 
440 
441 
442 
443 
444 
445 
446 
447 
448 
449 
450 
451 
452 
497 
498 
499 
500 
501 
502 
503 
      /*""FUNC COMMENT""************************************************************** 
       * ID : 
       * Outline : FIFO の初期化
       *------------------------------------------------------------------------------ 
        * Include : 
       \star * Declaration : void _eth_fifoInit( ethfifo p[], uint32_t status ); 
        *------------------------------------------------------------------------------ 
        * Description : E-DMAC のディスクリプタを初期化します。
       *------------------------------------------------------------------------------ 
       * Argument : ethfifo p[]; O : ディスクリプタへのポインタ
      * : uint32 t status; I : ディスクリプタの初期ステータス
        *------------------------------------------------------------------------------ 
       * Return Value : void 
       *------------------------------------------------------------------------------ 
        * Note : None 
       *""FUNC COMMENT END""**********************************************************/ 
      void _eth_fifoInit( ethfifo p[], uint32_t status ) 
         ethfifo *current = 0; 
        int32_t i, j; 
      for( i = 0 ; i < E\text{NTRY} ; i++ ){
        current = \&p[i]; /* ==== ディスクリプタステータスの判定 ==== */ 
        if( status == 0 ) {
              current->buf_p = &txbuf[i][0]; /* ACT ビットが 0 のとき送信と判断 */ 
         } 
          else{ 
              current->buf_p = &rxbuf[i][0]; /* ACT ビットが 1 のとき受信と判断 */ 
          } 
         /* ==== バッファのクリア ==== */ 
        for( j = 0 ; j < BUFFSIZE ; j++) {
             current->buf_p[j] = 0; } 
         current->bufsize = BUFSIZE; 
         current->size = 0; 
         current->status = status; 
        current->next = \&p[i+1]; } 
         /* ==== 最終 FIFO のエントリー完了待ち ==== */ 
         current->status |= DL; /* カレントディスクリプタをディスクリプタリングの最終に設定 */ 
      current->next = \&p[0];
     } 
      (省略) 
      /*""FUNC COMMENT""************************************************************** 
       * ID : 
       * Outline : 受信ディスクリプタの読み出し
        *------------------------------------------------------------------------------ 
        * Include : 
        *------------------------------------------------------------------------------ 
        * Declaration : int32_t _eth_fifoRead( ethfifo *p, int8_t buf[]);
```
![](_page_26_Picture_5.jpeg)

## 3.12 サンプルプログラムリスト "r\_ether.c" (9)

```
504 
505 
506 
507 
508 
509 
510 
511 
512 
513 
514 
515 
516 
517 
518 
519 
520 
521 
522 
523 
524 
525 
526 
527 
528 
529 
530 
531 
532 
533 
534 
535 
536 
537 
538 
539 
540 
541 
542 
543 
544 
545 
546 
547 
548 
549 
550 
551 
552 
553 
554 
555 
556 
/* End of File */ *------------------------------------------------------------------------------ 
       * Description : 受信ディスクリプタのデータを引数で指定した領域に読み出します。
       *------------------------------------------------------------------------------ 
       * Argument : ethfifo *p; O : カレントディスクリプタへのポインタ
                  : int8 t buf[]; O : 受信データを格納する領域へのポインタ
       *------------------------------------------------------------------------------ 
       * Return Value : 0 以上; 読み出したデータのサイズ
       * : -1; カレントディスクリプタが受信動作もしくは受信準備中
       * : -2; 受信フレームエラー発生
       *------------------------------------------------------------------------------ 
       * Note : None 
      *""FUNC COMMENT END""**********************************************************/ 
    int32_t _eth_fifoRead( ethfifo *p, int8_t buf[]) 
     \left\{ \right. int32_t i, temp_size; /* バッファサイズカウンタ(byte) */ 
       ethfifo *current = p; 
       /* ==== カレントディスクリプタが受信動作もしくは受信準備中 ==== */ 
       if( (current->status & ACT) != 0){ 
        return (-1); /* これはエラーではありません */ 
        } 
        /* ==== 受信フレームエラー ==== */ 
       else if( (current->status & FE) != 0){ 
        return (-2); /* ディスクリプタの更新が必要 */ 
       } 
       /* ==== 正常受信 ==== */ 
        else{ 
        /* ---- フレームの最終(1 フレーム受信完了) ---- */ 
          if ((current->status & FP0) == FP0){ 
            /* ---- カレントディスクリプタの受信データサイズを算出 ---- */ 
            temp_size = current->size; /* フレームの総バイト数 */ 
             while (temp_size > BUFSIZE){ 
                temp_size -= BUFSIZE; /* フレームの最終で受信したデータサイズを算出 */ 
             } 
       \qquad \qquad }
         /* ---- フレームの最終ではない場合 ---- */ 
         else{ 
         temp_size = BUFSIZE;
          } 
         /* ---- 受信ディスクリプタから受信バッファにデータをコピー ---- */ 
        for (i = 0; i < temp_size; i++){
            buf[i] = current->buf_p[i]; 
         } 
         return (temp_size); /* 受信データサイズ */ 
       } 
     }
```
![](_page_27_Picture_5.jpeg)

## 3.13 サンプルプログラムリスト "r\_ether.h" (1)

```
1 
2 
3 
4 
5 
6 
7 
8 
9 
10 
11 
12 
13 
14 
15 
16 
17 
18 
19 
20 
21 
22 
23 
24 
2526 
27
28 
29 
30 
31 
32 
33 
34 
35 
36 
37 
38 
39 
40 
41 
42 
43 
44 
45 
46 
      /******************************************************************************* 
      * DISCLAIMER 
       * 
         This software is supplied by Renesas Electronics Corp. and is only
         intended for use with Renesas products. No other uses are authorized.
       * 
      * This software is owned by Renesas Electronics Corp. and is protected under 
      * all applicable laws, including copyright laws. 
       * 
      * THIS SOFTWARE IS PROVIDED "AS IS" AND RENESAS MAKES NO WARRANTIES 
         REGARDING THIS SOFTWARE, WHETHER EXPRESS, IMPLIED OR STATUTORY,
          INCLUDING BUT NOT LIMITED TO WARRANTIES OF MERCHANTABILITY, FITNESS FOR A
         PARTICULAR PURPOSE AND NON-INFRINGEMENT. ALL SUCH WARRANTIES ARE EXPRESSLY
         * DISCLAIMED. 
       * 
      * TO THE MAXIMUM EXTENT PERMITTED NOT PROHIBITED BY LAW, NEITHER RENESAS 
      * ELECTRONICS CORP. NOR ANY OF ITS AFFILIATED COMPANIES SHALL BE LIABLE 
         FOR ANY DIRECT, INDIRECT, SPECIAL, INCIDENTAL OR CONSEQUENTIAL DAMAGES
         FOR ANY REASON RELATED TO THIS SOFTWARE, EVEN IF RENESAS OR ITS
         AFFILIATES HAVE BEEN ADVISED OF THE POSSIBILITY OF SUCH DAMAGES.
       * 
      * Renesas reserves the right, without notice, to make changes to this 
      * software and to discontinue the availability of this software. 
      * By using this software, you agree to the additional terms and 
         conditions found by accessing the following link:
      * http://www.renesas.com/disclaimer 
      ******************************************************************************** 
      * Copyright (C) 2010 Renesas Electronics Corporation. All Rights Reserved. 
      *""FILE COMMENT""*********** Technical reference data ************************** 
      * System Name : SH7216 Sample Program 
      * File Name : r_ether.h 
      * Version : 2.00.00 
      * Device : SH7216 
      * Tool-Chain : High-performance Embedded Workshop (Ver.4.07.00). 
                     * : C/C++ compiler package for the SuperH RISC engine family 
      * : (Ver.9.03 Release00). 
      * OS : None 
      * H/W Platform: R0K572167 (CPU board) 
      * Description : Ethernet module device driver 
      ******************************************************************************** 
      * History : Jun.10.2009 Ver.1.00.00 
                     * : Jul.23,2010 Ver.2.00.00 ルネサス標準 API に対応
      *""FILE COMMENT END""**********************************************************/ 
      #ifndef ETH_H 
      #define ETH_H
```
3.14 サンプルプログラムリスト "r\_ether.h" (2)

```
47 
48 
49 
50 
51 
52 
53 
54 
55 
56 
57 
58 
59 
60 
61 
62 
63 
64 
65 
66 
67 
68 
69 
70 
71 
72 
73 
74 
75 
76 
77 
78 
79 
80 
81 
82 
83 
84 
85 
86 
87 
88 
89 
90 
91 
92
9394 
      /* == == Type definition == == */typedef struct Descript 
      \left\{ \right. uint32_t status; 
         uint16_t bufsize; 
      uint16_t size;
       int8_t *buf_p; 
        struct Descript *next; 
     } ethfifo; 
      /* ==== Macro definition ==== */
      #define BUFSIZE 256 
      #define ENTRY 8 
     #define ACT 0x80000000 
     #define DL 0x40000000 
     #define FP1 0x20000000 
      #define FP0 0x10000000 
      #define FE 0x08000000 
     #define RFOVER 0x00000200 
     #define RMAF 0x00000080 
     #define RRF 0x00000010 
     #define RTLF 0x00000008 
      #define RTSF 0x00000004 
      #define PRE 0x00000002 
      #define CERF 0x00000001 
     #define ITF 0x00000010 
     #define CND 0x00000008 
     #define DLC 0x00000004 
      #define CD 0x00000002 
      #define TRO 0x00000001 
      /* ==== Renesas Ethernet API return defines ==== */
     #define R_ETHER_OK 0 
     #define R_ETHER_ERROR -1
     #define R_ETHER_HARD_ERROR -3 
     #define R_ETHER_RECOVERABLE -4 
      #define R_ETHER_NO_DATA -5 
      /* ==== Prototype Declaration ==== */ 
      /* ==== Renesas Ethernet API prototypes ==== */
     int32_t R_Ether_Open(uint32_t ch, uint8_t mac_addr[]); 
     int32 t R Ether Close(uint32 t ch);
     int32_t R_Ether_Write(uint32_t ch, void *buf, uint32_t len); 
      int32_t R_Ether_Read(uint32_t ch, void *buf);
```
## 3.15 サンプルプログラムリスト "r\_ether.h" (3)

```
95 
96 
97 
98 
99 
100 
101 
102 
103 
104 
105 
106 
107 
108 
109 
110 
111 
112 
113 
114 
115 
116 
117 
118 
119 
120 
121 
122 
123 
struct ei_device 
124 
{ 
125 
126 
127 
128 
129 
130 
131 
132 
133 
134 
135 
136 
137 
138 
139 
      /* ==== イーサネット収集データ ==== */ 
     struct enet_stats 
     \left\{ \right. uint32_t rx_packets; 
        uint32_t tx_packets; 
       uint32_t rx_errors; 
       uint32_t tx_errors; 
       uint32_t rx_dropped; 
       uint32_t tx_dropped; 
       uint32_t multicast; 
        uint32_t collisions; 
       /* ---- 受信エラー ---- */ 
       uint32_t rx_length_errors; 
       uint32_t rx_over_errors; 
       uint32_t rx_crc_errors; 
       uint32_t rx_frame_errors; 
       uint32_t rx_fifo_errors; 
       uint32_t rx_missed_errors; 
       /* ---- 送信エラー ---- */ 
       uint32_t tx_aborted_errors; 
      uint32 t tx carrier errors;
       uint32_t tx_fifo_errors; 
        uint32_t tx_heartbeat_errors; 
        uint32_t tx_window_errors; 
     }; 
        const int8_t *name; /* デバイス名 */ 
        uint8_t open; 
       uint8_t Tx_act; 
      uint8_t Rx_act;
      uint8_t txing;
       uint8_t irqlock; 
       uint8_t dmaing; 
      ethfifo *rxcurrent; /* 受信カレントディスクリプタ */
       ethfifo *txcurrent; /* 送信カレントディスクリプタ */
        uint8_t save_irq; 
      struct enet_stats stat; /* イーサネット収集データ */
        uint8_t mac_addr[6]; /* MAC アドレスの格納領域 */ 
     }; 
      #endif /* ETH_H */
```
![](_page_30_Picture_5.jpeg)

#### <span id="page-31-0"></span>4. 参考ドキュメント

- ソフトウェアマニュアル SH-2A, SH2A-FPU ソフトウェアマニュアル Rev.3.00 (最新版をルネサス エレクトロニクスのホームページから入手してください。)
- ハードウェアマニュアル SH7214 グループ、SH7216 グループ ユーザーズマニュアル ハードウェア編 Rev.2.00 (最新版をルネサス エレクトロニクスのホームページから入手してください。)

![](_page_31_Picture_6.jpeg)

## ホームページとサポート窓口

ルネサス エレクトロニクスホームページ <http://japan.renesas.com/>

お問合せ先

<http://japan.renesas.com/inquiry>

すべての商標および登録商標は,それぞれの所有者に帰属します。

![](_page_32_Picture_8.jpeg)

改訂記録

![](_page_33_Picture_33.jpeg)

#### 製品ご使用上の注意事項

ここでは、マイコン製品全体に適用する「使用上の注意事項」について説明します。個別の使用上の注意 事項については、本文を参照してください。なお、本マニュアルの本文と異なる記載がある場合は、本文の 記載が優先するものとします。

1. 未使用端子の処理

【注意】未使用端子は、本文の「未使用端子の処理」に従って処理してください。

CMOS製品の入力端子のインピーダンスは、一般に、ハイインピーダンスとなっています。未使用端子 を開放状態で動作させると、誘導現象により、LSI周辺のノイズが印加され、LSI内部で貫通電流が流れ たり、入力信号と認識されて誤動作を起こす恐れがあります。未使用端子は、本文「未使用端子の処理」 で説明する指示に従い処理してください。

#### 2. 電源投入時の処置

【注意】電源投入時は,製品の状態は不定です。

電源投入時には、LSIの内部回路の状態は不確定であり、レジスタの設定や各端子の状態は不定です。 外部リセット端子でリセットする製品の場合、電源投入からリセットが有効になるまでの期間、端子の 状態は保証できません。

同様に、内蔵パワーオンリセット機能を使用してリセットする製品の場合、電源投入からリセットのか かる一定電圧に達するまでの期間、端子の状態は保証できません。

3. リザーブアドレスのアクセス禁止

【注意】リザーブアドレスのアクセスを禁止します。

アドレス領域には、将来の機能拡張用に割り付けられているリザーブアドレスがあります。これらのア ドレスをアクセスしたときの動作については、保証できませんので、アクセスしないようにしてくださ い。

#### 4. クロックについて

【注意】リセット時は、クロックが安定した後、リセットを解除してください。

プログラム実行中のクロック切り替え時は、切り替え先クロックが安定した後に切り替えてください。 リセット時、外部発振子(または外部発振回路)を用いたクロックで動作を開始するシステムでは、ク ロックが十分安定した後、リセットを解除してください。また、プログラムの途中で外部発振子(また は外部発振回路)を用いたクロックに切り替える場合は、切り替え先のクロックが十分安定してから切 り替えてください。

5. 製品間の相違について

【注意】型名の異なる製品に変更する場合は、事前に問題ないことをご確認下さい。

同じグループのマイコンでも型名が違うと、内部メモリ、レイアウトパターンの相違などにより、特性 が異なる場合があります。型名の異なる製品に変更する場合は、製品型名ごとにシステム評価試験を実 施してください。

![](_page_35_Picture_240.jpeg)

# RENESAS

ルネサスエレクトロニクス株式会社

http://www.renesas.com

ルネサス エレクトロニクス販売株式会社 〒100-0004 千代田区大手町2-6-2(日本ビル) (03)5201-5307

※営業お問合せ窓口の住所・電話番号は変更になることがあります。最新情報につきましては、弊社ホームページをご覧ください。

■技術的なお問合せおよび資料のご請求は下記へどうぞ。<br>──総合お問合せ窓口:http://japan.renesas.com/inquiry

■営業お問合せ窓口

© 2010 Renesas Electronics Corporation. All rights reserved. Colophon 1.0